# *Contrôleur de vol Rabbit Constructeur Love-Fly*

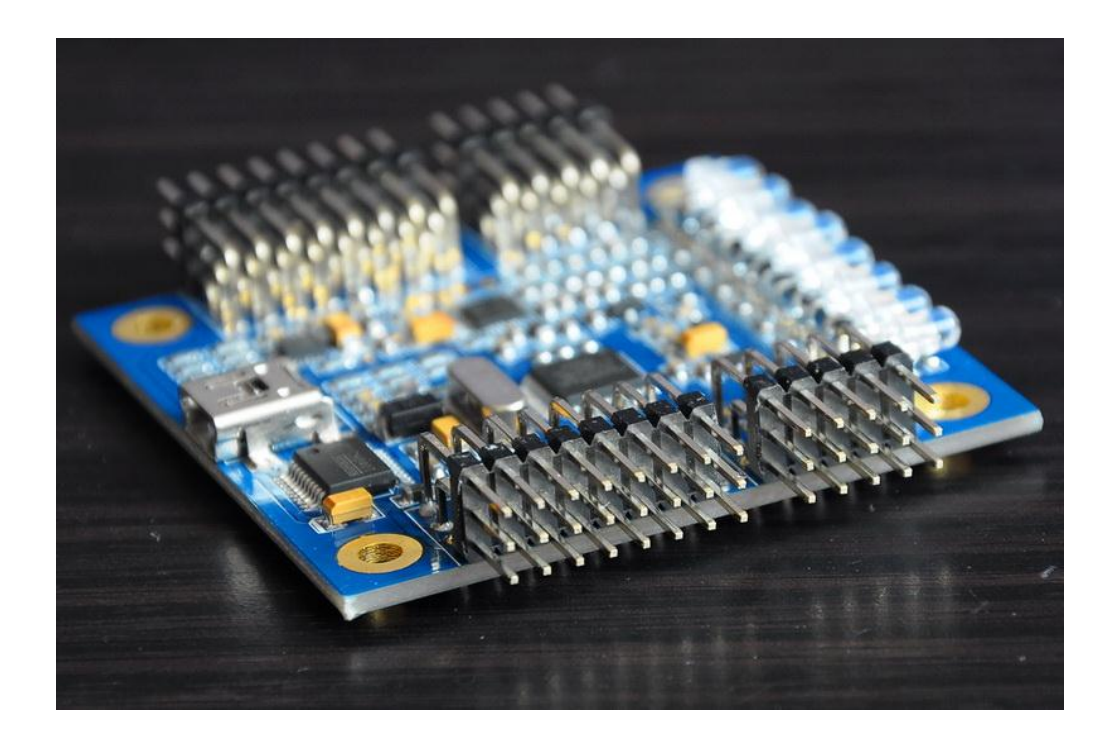

Mise à jour V10a : 14 Octobre 2012

[http://www.laverre.com](http://www.laverre.com/) Traduction par Cédric Laverre /Leraver

## **Description de la carte Rabbit**

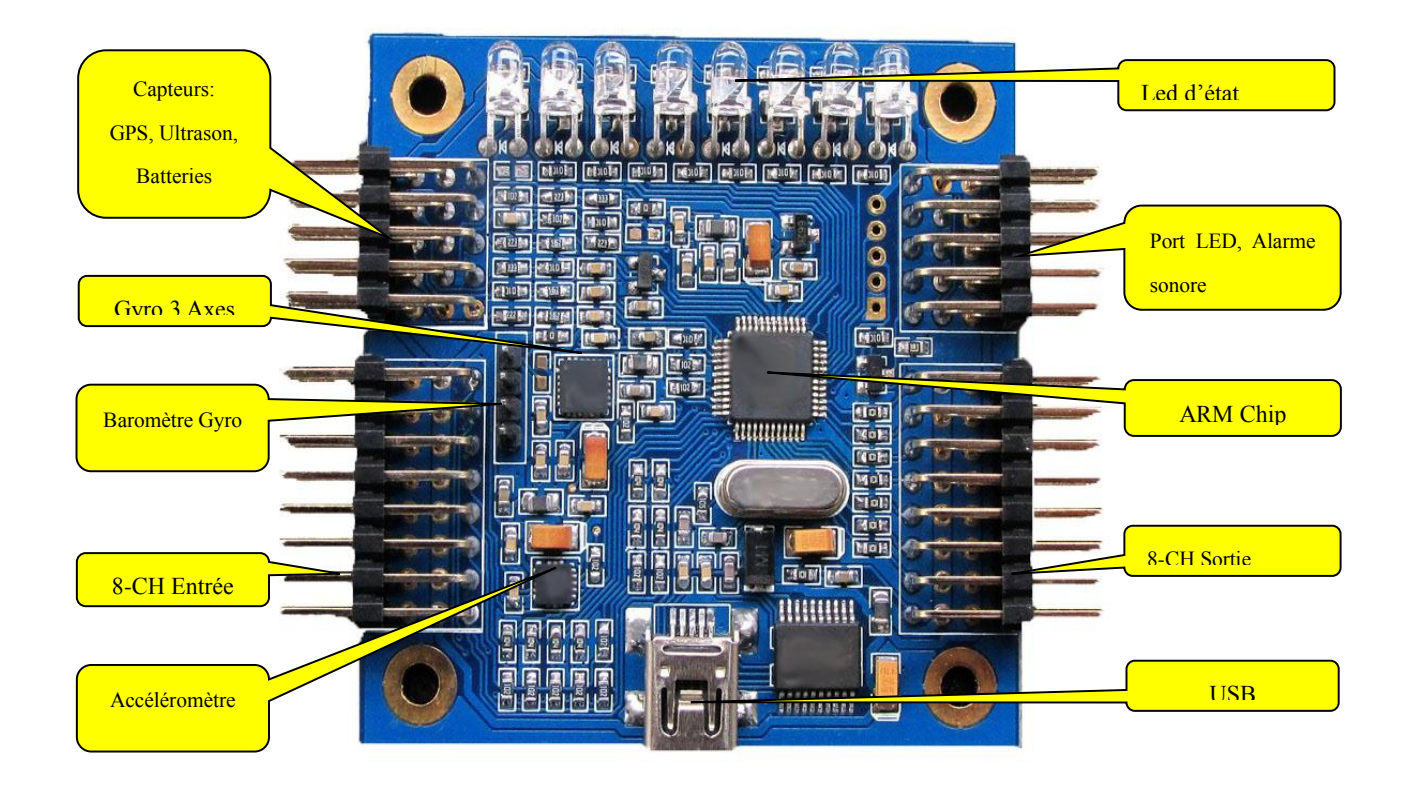

#### **Description rapide:**

Ce contrôleur de vol possède un CPU 32 Digits ARM et les derniers capteurs avec un logiciel de recherche et de développement, assurant un vol stable, sûr et fiable avec un ensemble de réglages simples. La carte contient des gyroscopes et accéléromètres, trois axes de haute précision avec une structure et des dimensions compactes, avec des fonctions de stabilité et d'équilibre sans aucune carte additionnelle multifonction.

Elle peut être connectée à un capteur ultrason, un baromètre, un capteur magnétique trois axes, un GPS, etc. ceci permettant le verrouillage d'altitude, de direction, l'auto-décollage et atterrissage.

Elle fonctionne avec 8 canaux d'entrée de récepteur et 8 canaux de sortie moteur ou servo.

Le mode de sortie peut être réglé par l'utilisateur.

Avec interface USB. Les mises à jour PC et ajustements des paramètres se font sans carte d'extension. Outils de mise à jour PC : améliorations possibles du programme et mises à jour en ligne en fonction des exigences de l'utilisateur administrateur.

#### **Caractéristiques**

CPU 32 digits ARM, fréquence 50 MHZ.

Supporte les mini quadri-rotors de 140g.

Gyroscope et accéléromètre trois axes haute précision pour une stabilité et un équilibrage automatique. Port de réception 8 CH, avec la possibilité de rajouter des commandes supplémentaires ou le contrôle

d'une nacelle sauf sur les 4 canaux utilisant les sticks de commande.

8-CH canaux de sortie PWM 16 digits haute précision, avec réglages possibles entre 50Hz et 500Hz pour servo analogique/numérique ou signal de contrôleur non standard.

- Supporte les modes:

GIMBAL, BI, TRI, QUADP, QUADX, Y4, Y6, HEX6, HEX6X, OCTOX8, OCTOFLATP, OCTOFLATX, FLYING\_WING, FIEXD WIND.

D'autres modes pourront être ajoutés en fonction des besoins utilisateurs. A noter : si toutes les sorties sont utilisées pour les moteurs, le PTZ ne sera pas utilisable.

- 8 LED permettent d'indiquer :

Le mode de fonctionnement.

Permettent de contrôler l'ajustement de certains paramètres.

La Rabbit permet la connexion et le contrôle de bandeaux lumineux pour les vols de nuit.

- Supporte le contrôle des accus jusqu'à 4S et permet d'éviter des décharges trop importantes des lipos (ce qui pourraient les endommager).

- Des alarmes sont paramétrables: canal ou port, alarme de tension batterie.

- Port Ultrason dédié permettant la connexion d'un sonar pour des vols à basse altitude (environ 2 mètres, voir moins). Cette option est très pratique pour les vols incluant des suivis de terrain (Escaliers par exemple).

- Fonctions intégrées d'auto test permettant des vols en toute sécurité (Sons ou alarmes durant la phase d'auto test).

- Le gyroscope et l'accéléromètre trois-axes de haute précision permettent l'ajout de fonctions (options) comme l'atterrissage automatique (sonar) et Return at Home / retour au point de décollage (GPS). Ces fonctions sont disponibles avec l'ajout de cartes comme le Sonar ou GPS et une mise à jour logicielle qui seront disponibles en ligne.

#### *Options des sorties:*

- Par défaut ESC 330HZ
- •50Hz (20ms); 100Hz (10ms); 270Hz (3.6ms); 330Hz (3ms); 500Hz (2ms)
- PWM : Spécial ESC  $\mathcal{L}_\text{max}$

#### **Mise en route:**

#### **Package contenant:**

Une carte Rabbit, un câble pour le « pontage » entre Rxd et Txd, une alarme, un câble pour la détection de la tension de la batterie, un câble USB.

#### **Mise en route:**

Téléchargez et décompressez le logiciel dans un dossier, puis installez le pilote USB.

Connectez la carte de commande de vol à un ordinateur à l'aide du câble USB, cela va automatiquement alimenter la carte de vol, les LED vont s allumer.

L'ordinateur vous demandera l'accès au nouveau matériel USB et installera automatiquement le pilote. Le système vous indiquera un nouveau périphérique USB disponible.

Vérifiez sur quel port série le nouveau matériel USB est reconnu. (La valeur par défaut est le COM3).

#### **Sous Win 7 64bits :**

Copier MSCOMM32.OCX (disponible en téléchargement) dans le dossier c:/windows/SysWOW64. Puis cliquer sur "Démarrer", en bas de la fenêtre qui apparait, dans la case "Rechercher des fichiers et des dossiers", taper cmd. Une fenêtre apparaîtra. Sur l'icône cmd, faire un clic de droite puis choisir :

« Exécuter en tant qu'administrateur ».

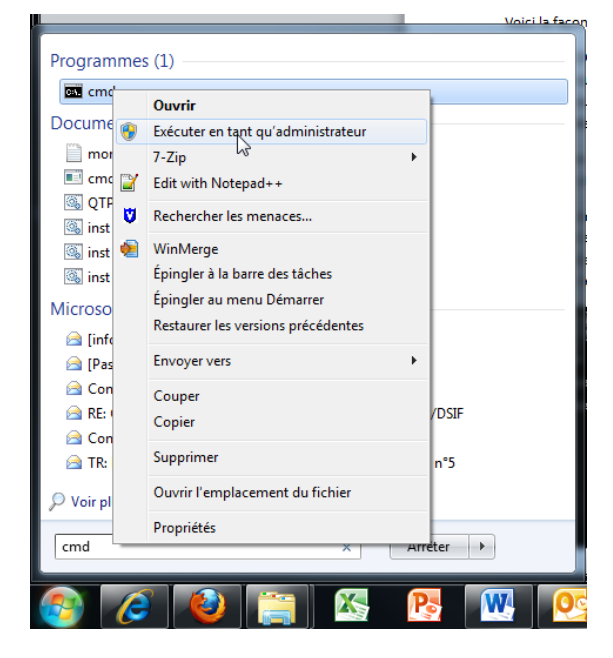

Une fenêtre de commande « contrôle de compte utilisateurs » va s'ouvrir, cliquer sur "Oui", la fenêtre d'invite de commande DOS devrait s'ouvrir et écrire « Administrateur» en haut à gauche.

La fenêtre cmd devrait avoir c:\Windows\system32 > avec un curseur clignotant, s'il y a votre nom d'utilisateur après c:\Windows\ c'est bon aussi.

Taper maintenant : "regsvr32 c:\windows\syswow64\MSCOMM32. OCX" (il va de soi sans les guillemets).

Puis Entrée.

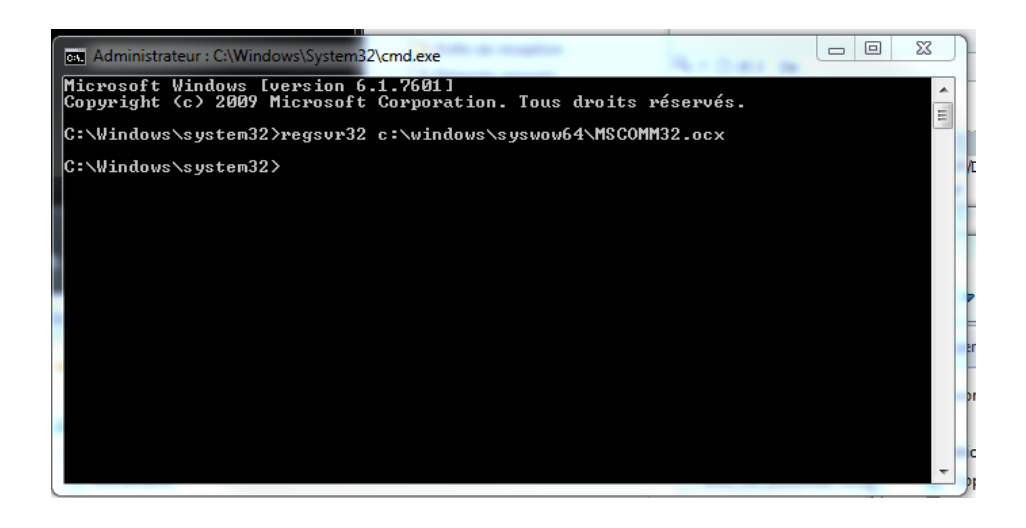

La fenetre Regsvr32 suivante devrait apparaitre, cliquer sur OK.

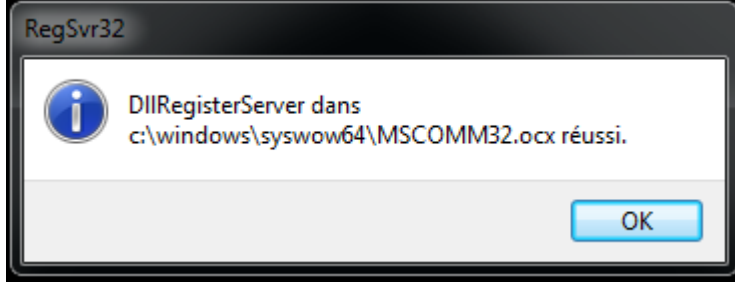

Redémarrer votre ordinateur

## **Général:**

Vous pouvez ensuite ouvrir l'outil de réglage love flight, s'il y a une erreur de port, il suffit de choisir le bon dans l'onglet correspondant.

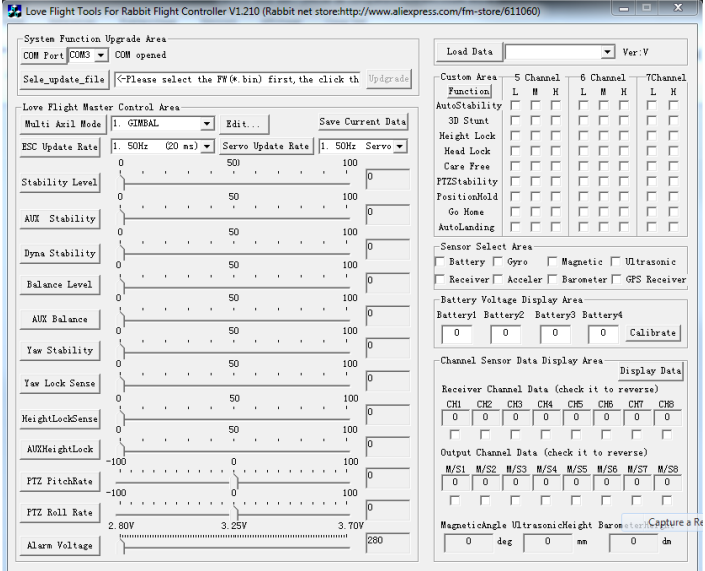

La configuration en quad x est sélectionnée d'origine ainsi qu'un taux de rafraichissement des ESC de 330mhz.

Changez en fonction de votre matériel (fréquence ESC) et de la configuration désirée.

Il n'est pas utile de toucher aux autres réglages pour le moment.

Déconnectez ensuite votre connecteur USB.

#### **Guide d'installation:**

#### **1. Installation:**

En fonction de votre type de vol, montez la carte de vol sur le châssis avec les LED vers l'avant. Il est recommandé d'utiliser des supports en nylon pour fixer la carte sur le châssis, afin réduire les vibrations, mais aussi pour résister aux chocs. Il faut éviter les supports en cuivre pour fixer la carte car cela pourrait engendrer des courts-circuits.

La Rabbit est une carte électronique avec des capteurs de précision, il faut donc accorder une attention particulière lors de son installation, il faut éviter de la mettre en contact avec des éléments métallique, de l'eau, etc., il faut l'éloigner le plus possible d'une source d'ondes électromagnétique (Câbles d'alimentation).

#### **2. Connexion:**

La carte de vol nécessite un récepteur de 4 voies minimum.

De bas en haut:

- 1, Aileron
- 2, élévation / Profondeur
- 3, Gaz
- 4, Direction

Mettez la télécommande dans un mode Avion, vérifiez que tous les trims soient à zéro, puis connectez la carte de vol à l'ordinateur, ouvrez l'outil de réglage, sélectionnez le port COM correspondant à la carte de vol.

Vous pouvez par la suite vérifier que votre radio est bien reconnu par le soft, dont les valeurs vont se modifier lors d'une action sur les manches.

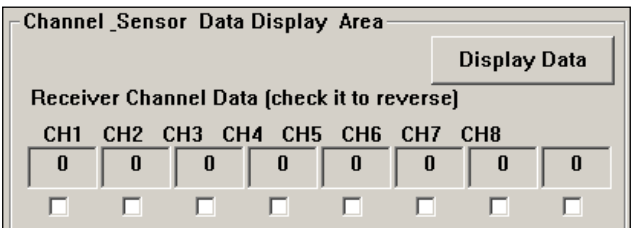

#### **3. Réglage de la télécommande :**

Pour cela, il suffit de bouger les manches dans tous les sens et voir si on a une réaction sur le pc, puis vérifier que les assignations des voies sont correctes. Les valeurs max et mini doivent être comprise entre 1000 (mini) et 2000 (max), et à 1500 lorsque les manches sont au milieu.

De manière plus explicite :

Manche des gaz en haut: 2000 (de préférence 1900)

Manche des gaz vers le bas: 1000 (de préférence compris entre 1020 et 1090) Mi gaz : 1500

Manche des ailerons et de directions vers la gauche: 1000, et 2000 vers la droite (si ces valeurs sont inversées, il faut utiliser la fonction reverse de sa radio pour rétablir les bonnes valeurs).

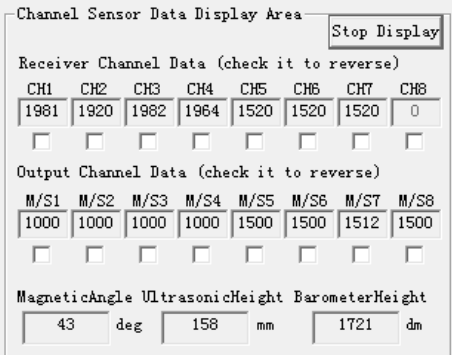

#### **4. Calibration des gaz:**

Connectez vos moteurs et variateurs sur la carte de vol en accord avec les instructions.

Connectez les pins TXD et RXD de la voie GPS entre eux.

Mettez votre carte sous tension (signal lumineux émis pendant les 4 premières secondes) Manche des gaz en position « haute » pour enregistrer la valeur maximale (1900) « bip bip » sera émis Manche des gaz en position basse pour enregistrer la valeur mini (1100) « bip bip bip »

## NB : AVANT CETTE ETAPE TOUS VOS ESC DOIVENT ETRE REGLE SOUS PEINE D'AVOIR UNE COUPURE MOTEUR !!!!

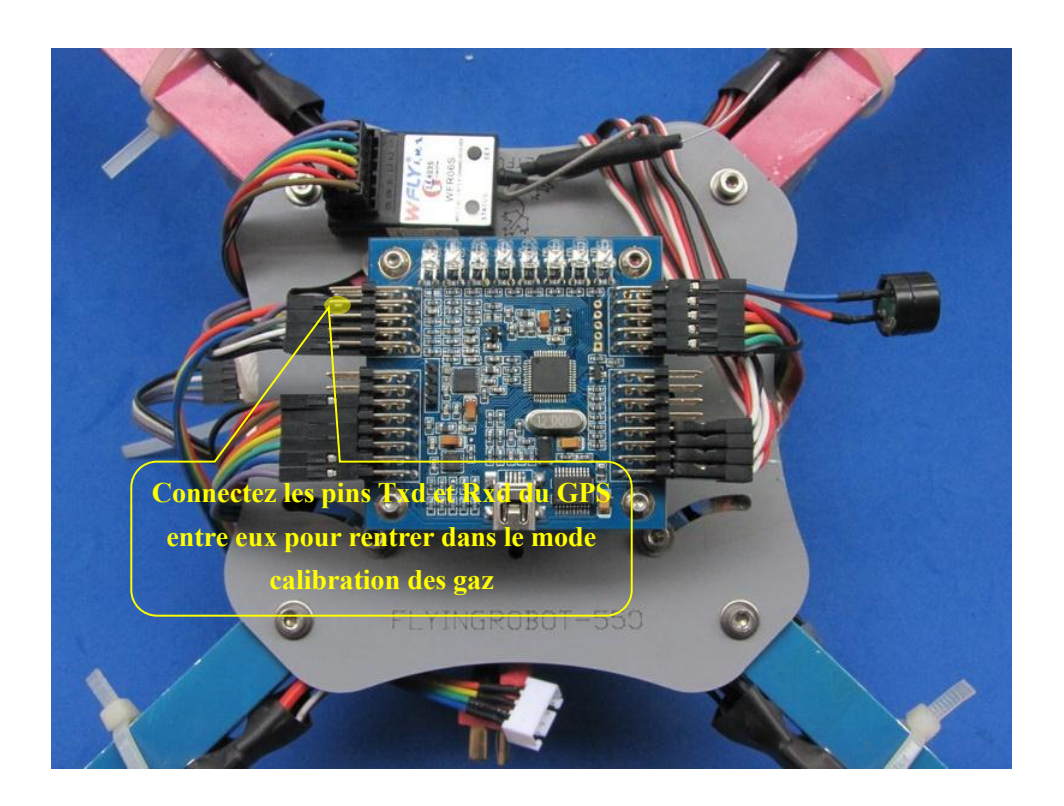

#### **5. Connectez vos cartes extension :**

Connectez le capteur Ultrason, le GPS, en fonction de ce qui est inscrit sur le dos de votre carte ! Vous pouvez voir ces inscriptions sur la photo suivante :

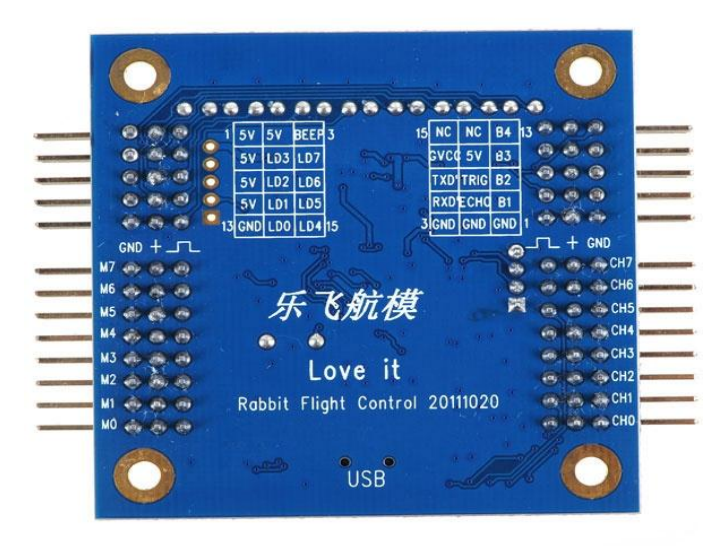

Détails des pins sur l'autre côté de la carte :

-m0, m1, etc. : pins où l'on va connecter les moteurs,

- ch0, ch1, ch2 : pins qui vont se connecter sur votre récepteur.

**Attention** : sur certaines carte les pins sont noté M1, M2, M3

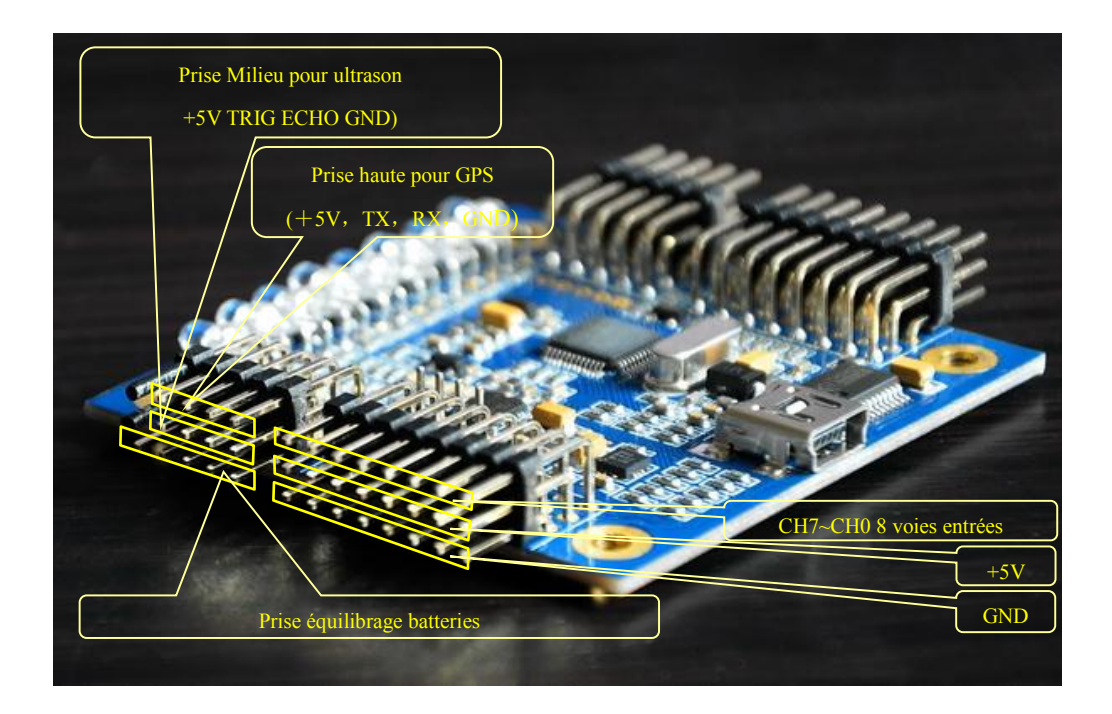

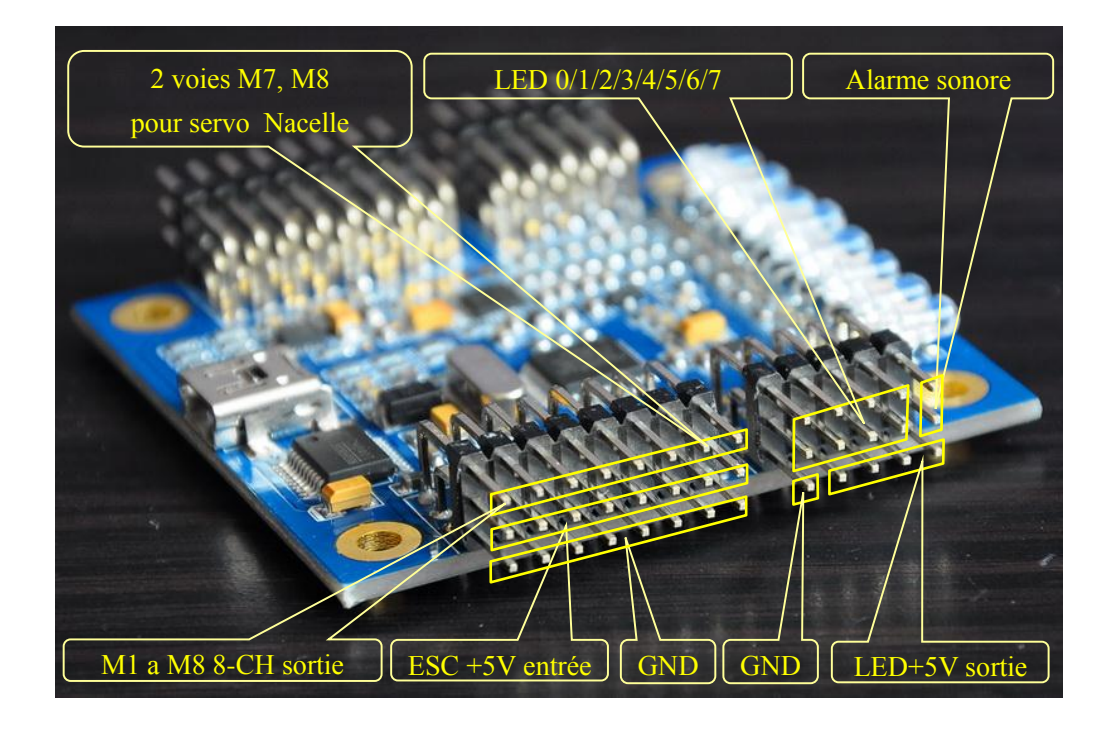

## **6. Vérifiez de ne pas avoir fait d'erreurs lors des branchements !**

Une erreur peut entrainer la mort de vos ESC ou bien de votre carte de contrôle. Veillez à bien connecter le pôle positif et négatif de votre batterie (pas d'inversion de polarité). La tension de 11,1 volts peut endommager votre capteur à ultrason si celui-ci n'est pas connecté correctement. Assurez-vous que la tension soit normale avant d'alimenter le récepteur ou d'autres accessoires comme les servos. La puissance de sortie de la carte de vol est de seulement 200mA.

Le câble de détection de la tension de la batterie est à connecter de cette manière :

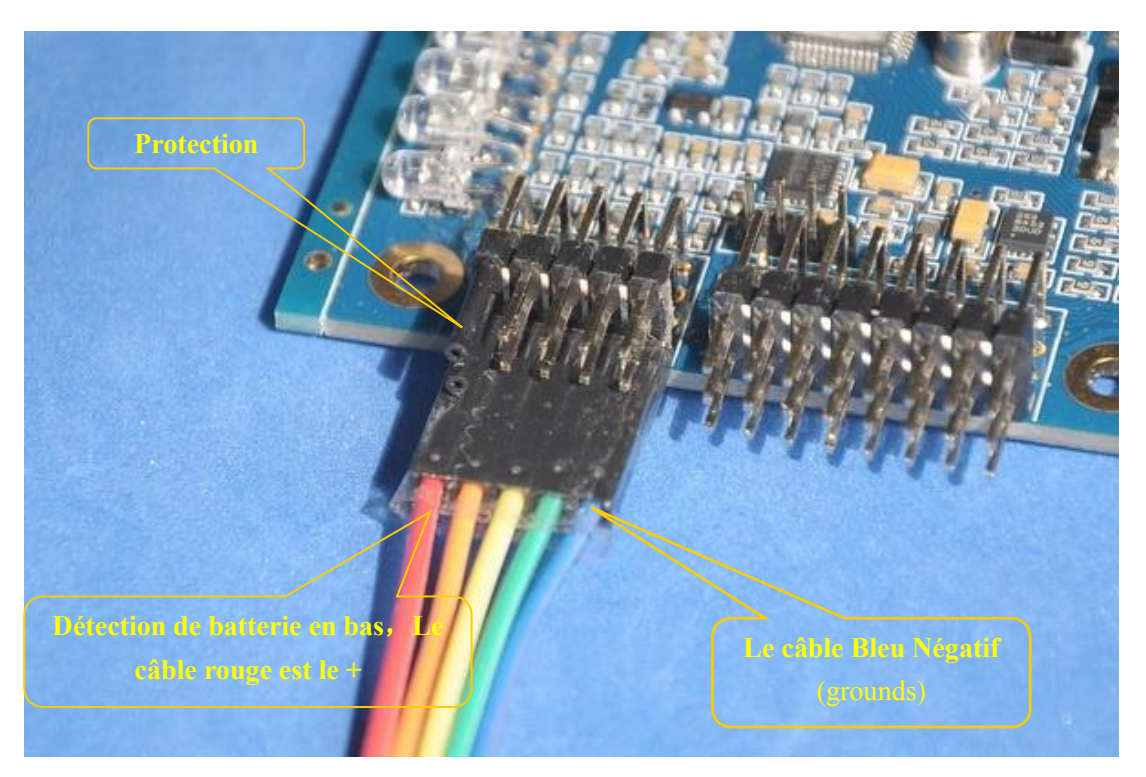

Le câble de détection de tension de la batterie doit être connecté comme ci-dessous:

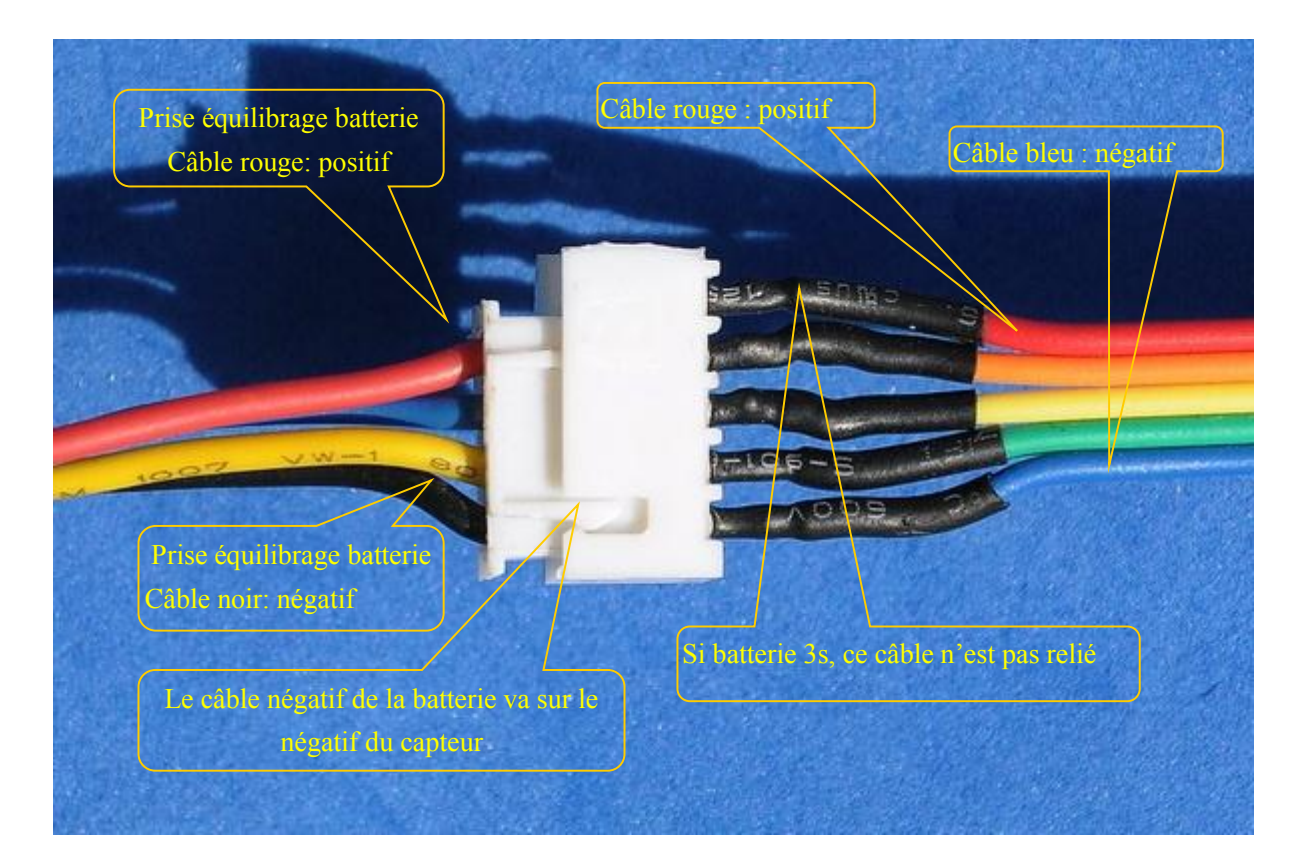

Le capteur à ultrasons est fixé en dessous du châssis, à l'aide de serre-câble en plastique et positionné face au sol. Attention aux couleurs positives et négatives du câble.

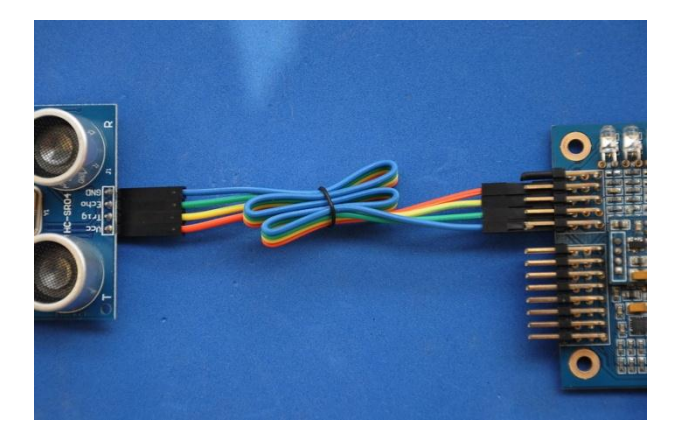

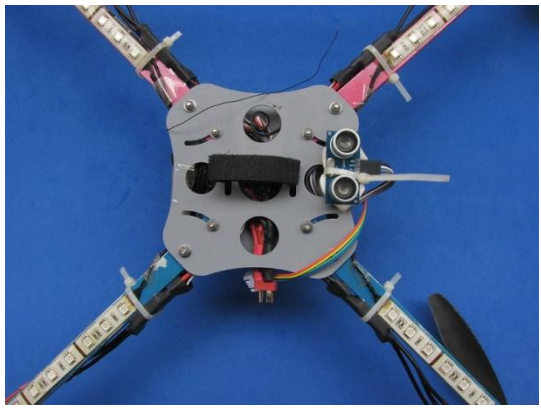

Carte d'extension pour connecter des LED :

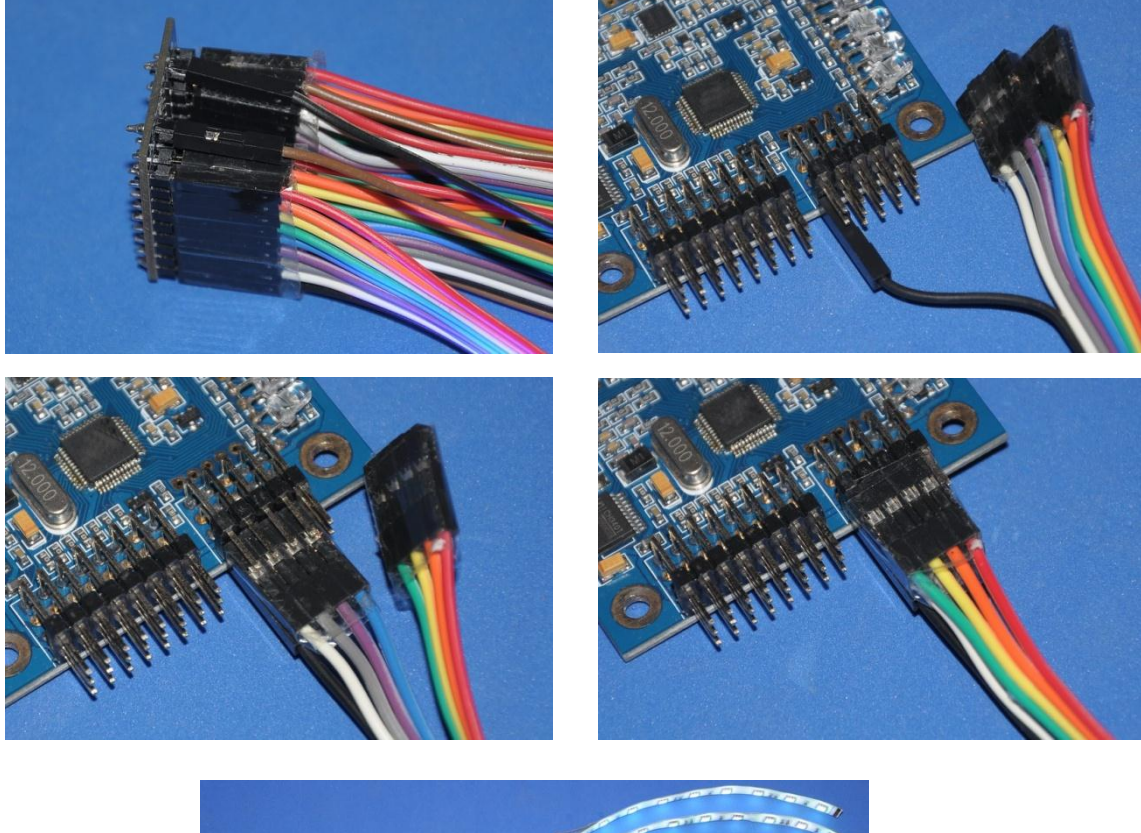

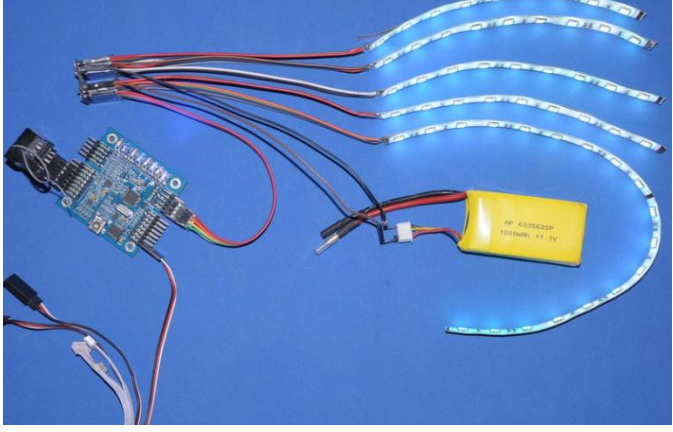

## **7. Détection automatique de l'alimentation:**

Placer l'engin à l'horizontal sur une place exempte de vibration, alimenter l'engin, sans connecter les fils de détection de batterie pour l'instant, les ESC doivent s'initialiser, la carte doit faire des \*bips alternés\*, la LED d'indication va s'allumer et clignoter tant qu'elle est en auto-détection, puis connectez le câble sur la fiche d'équilibrage de l'accu.

Il y a 8 LED pour les 8 équipements possible, en partant de la droite :

- 1 batterie
- 2 signal de commande
- 3 gyroscopes
- 4 Accéléromètre
- 5 Senseurs magnétiques (boussole)
- 6 baromètre
- 7 Ultra son (sonar)
- 8 GPS

Ces LED s'allument si les fonctions sont activées et stabilisées, et ne s'allument pas dans le cas contraire. Vous pouvez allumer la radiocommande avant ou après avoir alimenté votre engin, pour éviter qu'il soit hors contrôle, le signal radio est auto-détecté, vous pouvez faire n'importe quoi avec les manches, tant que la carte est dans cette phase.

Lorsque la carte détecte le signal radio actif, elle émet un bip, mettez alors le manche des gaz au minimum, les autres manches doivent attendre l'auto-détection de la carte.

Pendant ce processus de détection, la LED n° 2 s'allume, et s'éteint pendant 2 secondes, pour annoncer l'état d'auto-détection.

Une fois que tout l'équipement a passé ce cap, la carte émet un long Bip et reste en stand by, "locké".

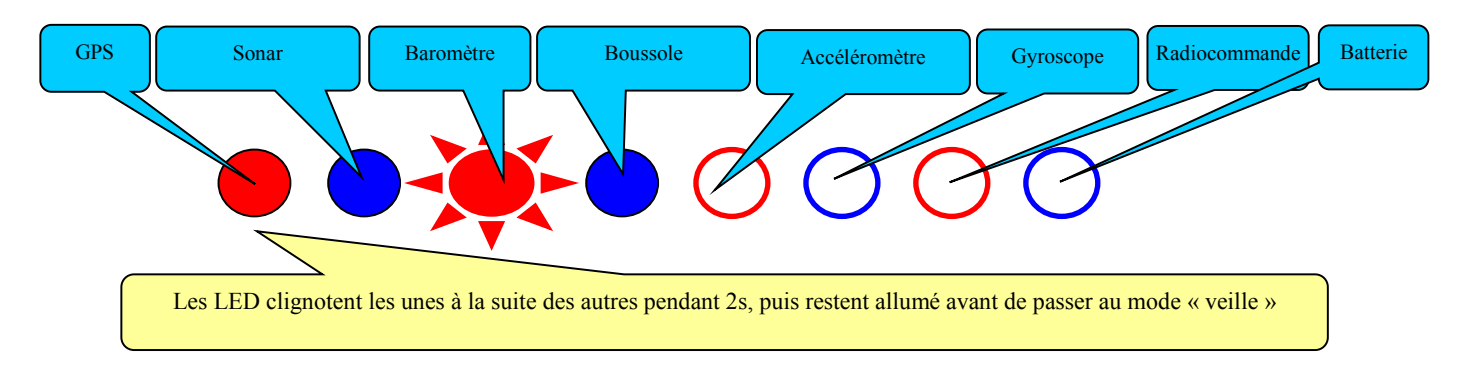

## **Vue de face :**

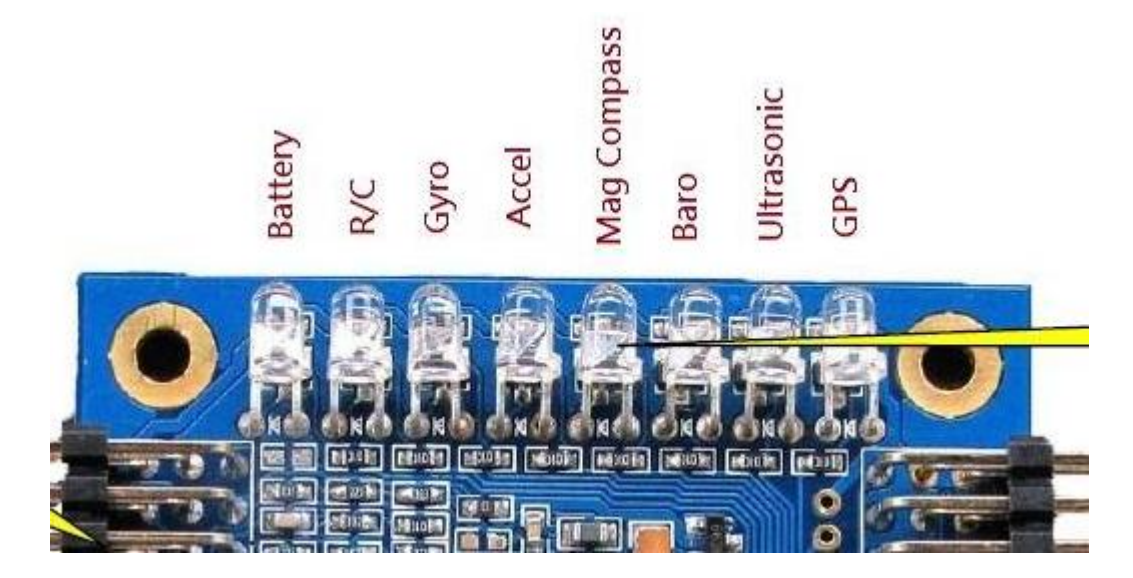

#### 8. **Fonctionnement en mode veille (« Locké »)** :

En état de veille, les voyants clignotent lentement, ce qui signifie que le modèle est dans un état de « veille ».

A ce moment là, il ne peut pas voler même si vous actionnez les joysticks. C'est un système de sécurité pour éviter de démarrer malencontreusement ces moteurs (par mesure de sécurité on rentre automatiquement dans ce mode après chaque réglage de la carte).

Pour activer ou désactiver le « verrouillage » il suffit de suivre les instructions du schéma ci-dessous !

## *Verrouillage : Gaz au mini, Aileron à droite, les autre voies au centre, garder en l'état durant 3 sec minimum*

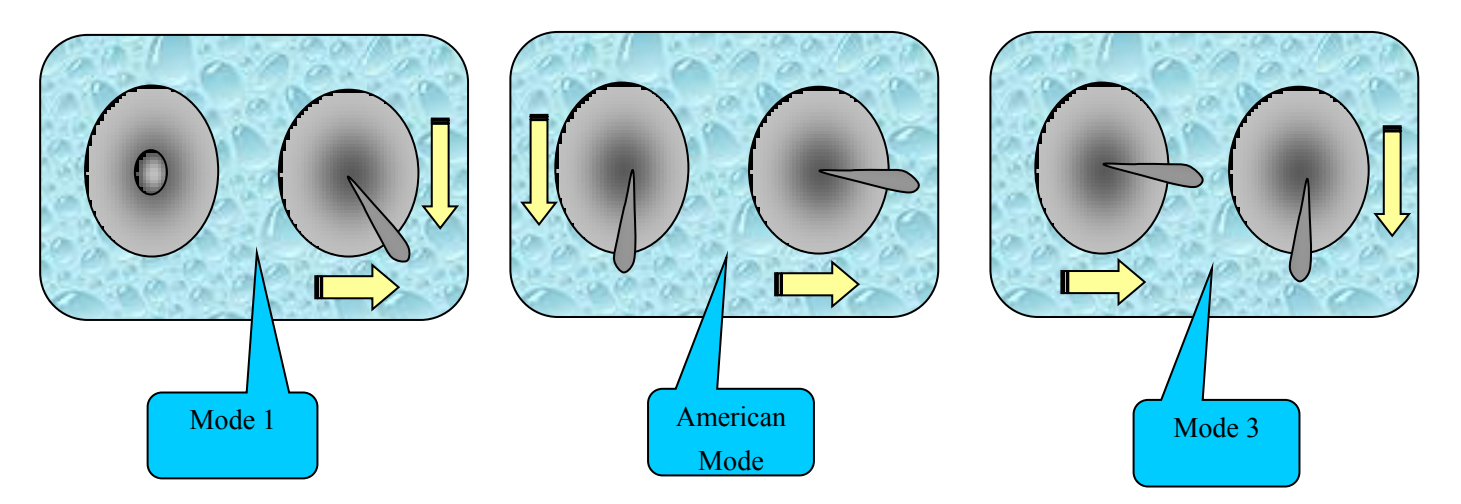

Si vous désirez arrêter le vol ou remplacer une batterie, déplacez le stick des ailerons vers la droite pendant plus de 3 secondes pour faire basculer la carte de vol en mode passif (verrouillé).

#### **Réglage des canaux de réception :**

On peut connecter un récepteur de 4 à 8 voies.

L'assignation des voies dans l'ordre:

- 1. Ailerons
- 2. Profondeur
- 3. Gaz
- 4. Lacet
- 5. Interrupteur de mode de vol (Par défaut, un inter 3 positions 1-Autostable 2-Accro 3- non stabilisé)
- 6. Interrupteur de mode de vol (un inter 3 positions)
- 7. Interrupteur 2 positions : Verrouillage d'altitude (choix selon altitude et US ou Baro)

## **9. Les opérations en mode actif (déverrouillé):**

Pendant une action, si les gaz sont au minimum, le fait de déplacer le stick de lacet peut modifier le mode, l'affichage et la couleur des LEDs. Il y a un choix de 28 combinaisons différentes possibles. Le déplacement du stick d'Elévateur peut modifier le rythme de clignotement des LEDs.

## *Déverrouillage: Gaz au mini, Aileron à gauche, les autre voies au centre, garder en l'état durant 3 sec minimum*

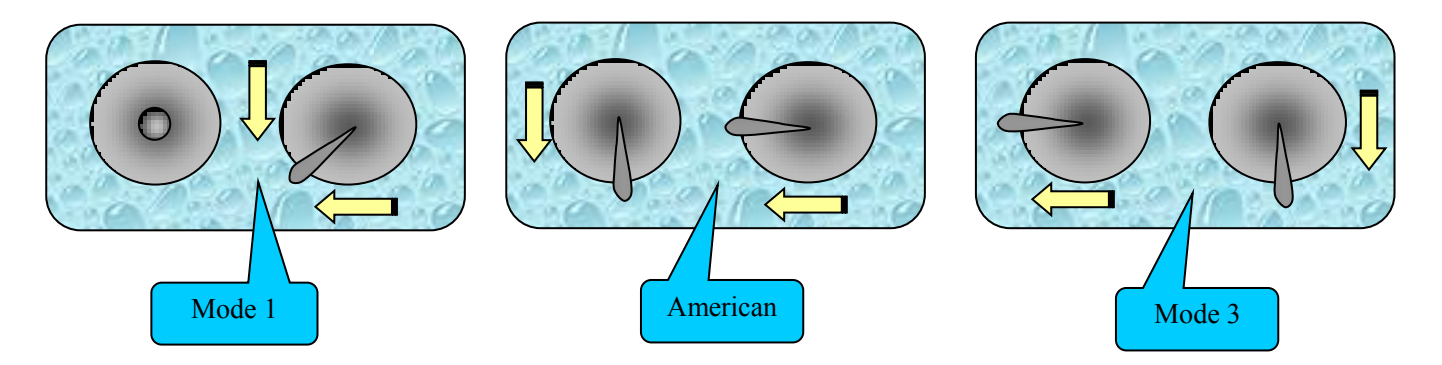

#### **10. Vérifiez le sens de rotations de vos moteurs :**

Si vos moteurs tournent dans le mauvais sens en fonction du type de vol que vous désirez (quad, hexa, etc.), il suffit d'intervertir 2 des 3 câbles moteur / ESC pour changer leurs rotations.

## **11. Installation des hélices :**

Veuillez à installer vos hélices dans le bon sens de rotation en fonction du type de machine que vous souhaitez construire (voire image des dernières pages).

Une vérification tout simple peut être réalisée pour voir si on ne s'est pas trompé: placez une hélice sur un moteur, puis actionnez la manette des gaz à ce moment vous devez avoir une « poussée » c'est à dire que votre bras sur lequel est installé l'hélice doit être tiré vers le haut.

Cette étape est à réaliser pour chaque hélice, une par une, pour être sur de votre montage.

## **12. L'ajustement des paramètres en mode verrouillé (identique au paramétrage PC), je recommande de privilégier la configuration PC :**

Dans l'état inerte (locké), mettez les gaz en haut, l'aileron à gauche pendant plus de 3 secondes pour renter dans le réglage des paramètre à ce moment les 8 LEDs représentent 8 paramètres (1 : gain, 2 : gain auxiliaire, 3 : gain dynamique, 4 : équilibrage, 5 : équilibrage auxiliaire, 6 : Tension de l'alarme batterie, 7 : équilibrage des ailerons, 8 : réglage équilibrage du lacet).

La LED clignotante représente le paramètre appelé, le numéro d'autres LEDs représente la valeur spécifique. Les 8 LEDs représentent la valeur de 0 à 8, la valeur par défaut est 4, les paramètres correspondants de LED 1, 2, 3, 4, 5 est ajouté avec la valeur d'outil de mise au point de PC; la valeur correspondante de LED 6, 7, 8 +-4 sur la base de l'outil de mise au point de PC.

Après l'achèvement de l'ajustement, mettre les gaz en haut, l'aileron à gauche pendant plus de 3 secondes, cela sauvegarde les paramètres et l'état de configuration, et retour à l'état inerte.

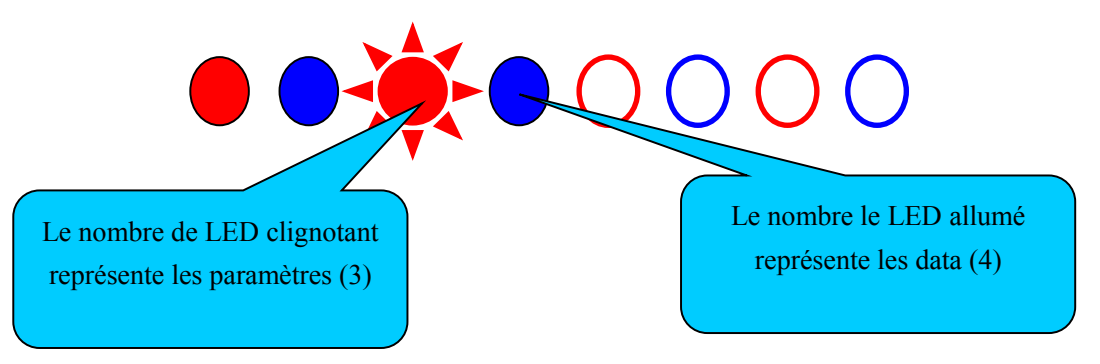

**Verrouillage, gaz au Max, ailerons à gauche, durant 3 secondes pour entrer en mode ajustement des paramètres.**

## **Manque une image!!!**

**Régulation: Choisissez la LED régulée par le stick d'Elévateur, réglez la valeur avec le stick du Lacet.**

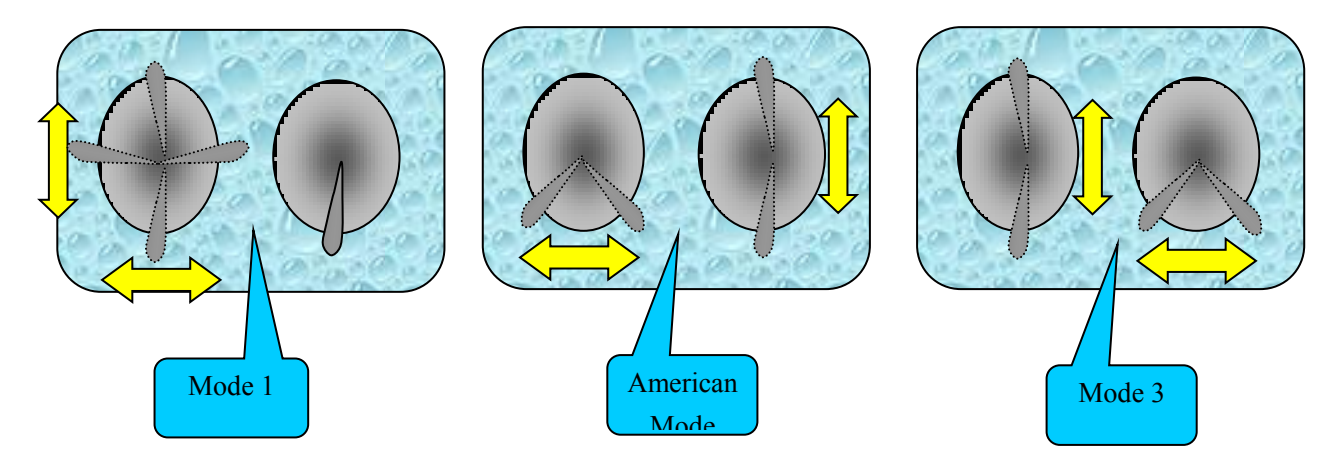

**Diagramme des instructions de sortie des réglages de paramètre:**

**Gaz au maxi, ailerons à droite, les autres voies au centre pendant au moins 3 secondes = Verrouillage**

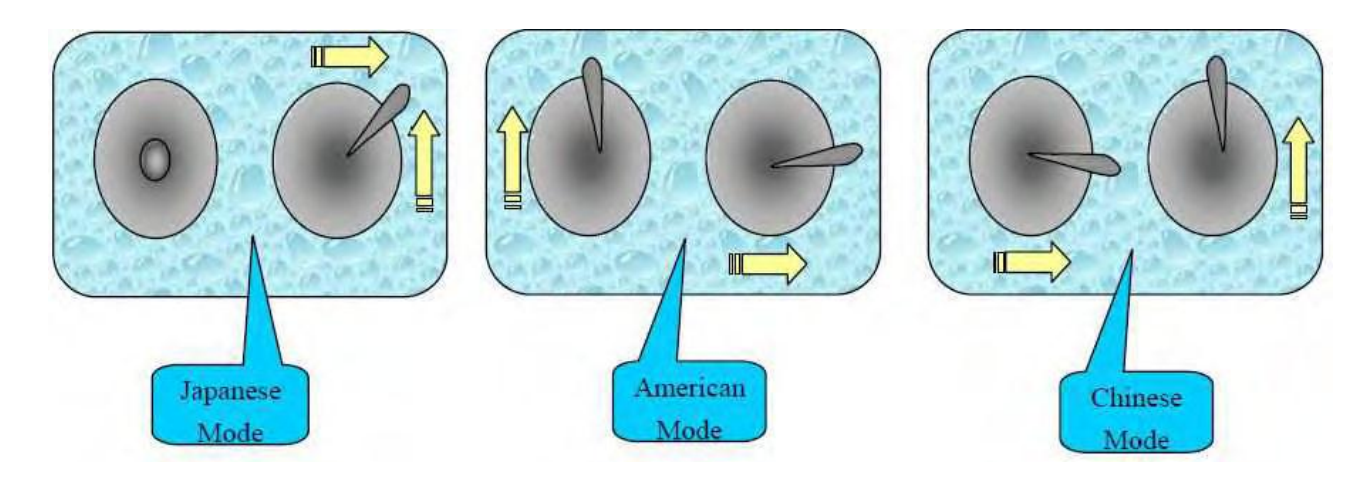

## **13. Calibration:**

Mettez le contrôleur en mode Verrouillé (Locké).

#### *1-Calibration des accéléromètres:*

Placez votre modèle bien à "plat", utilisez un niveau à bulle pour être sûr d'être bien à l'horizontale. Une bonne calibration est nécessaire pour obtenir un comportement sain.

Pour rentrer dans le mode calibration de votre gyro, il suffit de mettre le manche des gaz au minimum, élévateur au max, le manche de lacet à droite jusqu'à l'obtention d'un "bip" (3s).

Assurez-vous qu'à ce moment là votre modèle est immobile, une led est allumée durant toute la phase de calibration.

Une fois cette phase terminée, on revient automatiquement au mode "veille".

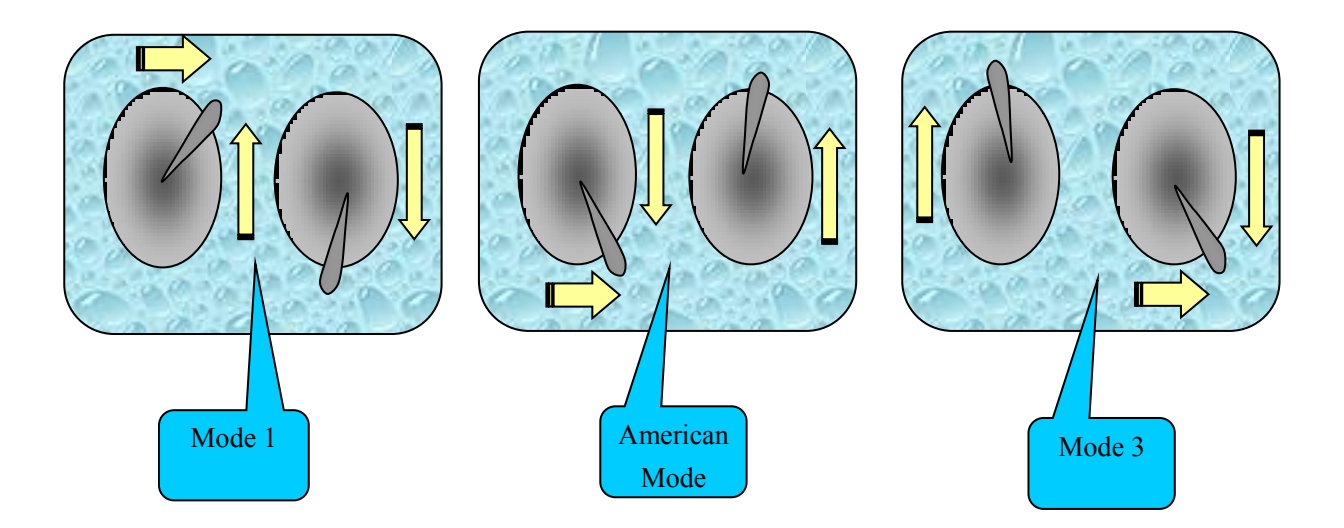

#### *2-Calibration du compas magnétique:*

ATTENTION: il faut éviter au maximum les perturbations électromagnétiques, pour cela il faut positionner votre carte le plus loin possible d'une alimentation électrique !

Pour rentrer dans le mode de calibration du compas, on doit effectuer les manipulations suivantes:

1: Baissez le manche des gaz au minimum, le lacet à gauche, et l'élévateur vers le haut comme indiqué sur le schéma. Cette opération doit durer au minimum 3s jusqu'à l'obtention d'un signal sonore "bip" pour vous confirmer que vous êtes bien en mode calibration.

A partir de ce moment vous avez 60 secondes pour calibrer votre compas (soit 20 secondes pour chaque axe).

2: Pour calibrer de manière efficace votre compas, tournez lentement et uniformément autour de chacun des trois axes comme indiqué sur le schéma (on tourne dans l'idéal deux fois pour chaque axe) un bip est émis pendant toute la durée de la calibration.

A la fin de cette dernière, vous entendrez un "bip" (puis on retourne en mode veille")

Si vous sentez lors du premier vol, que votre machine n'a pas un comportement sain, re-calibrez.

Calibration du compas magnétique:

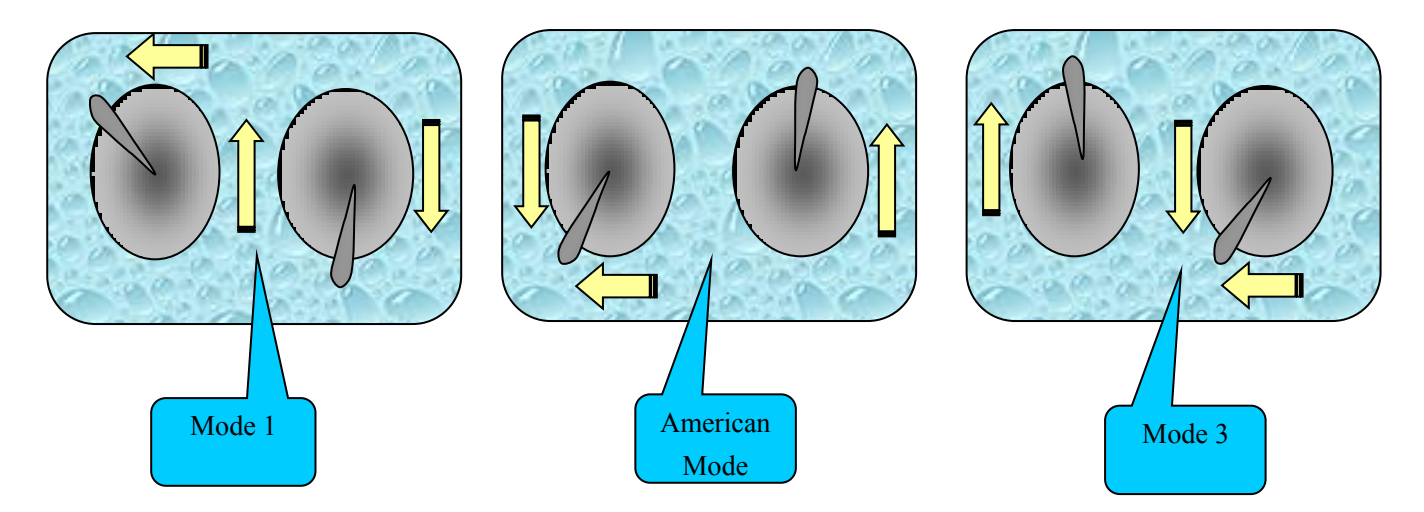

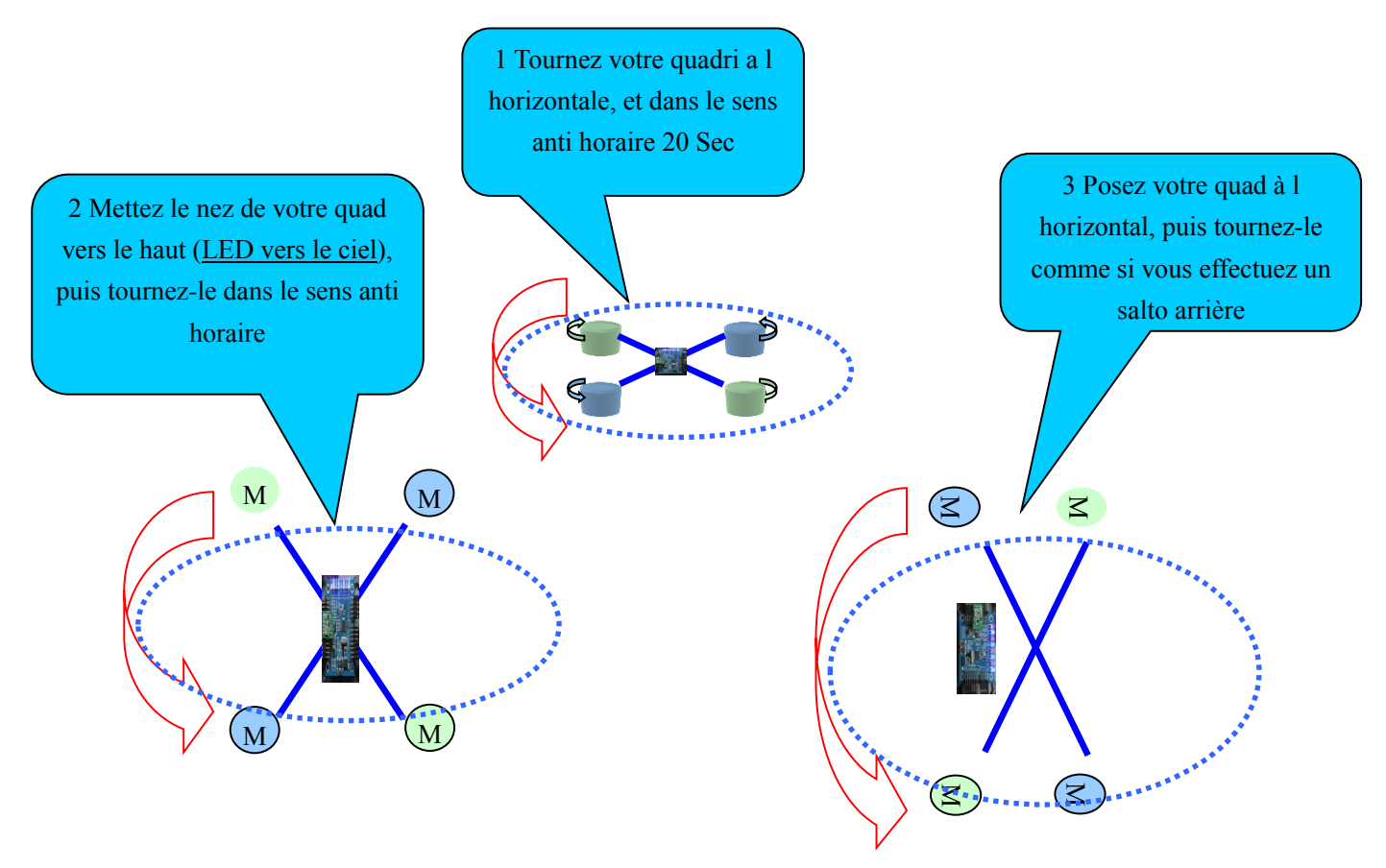

18

#### **14. Le premier vol:**

Après avoir ajusté vos réglages (calibration correcte de vos capteurs) vous pourrez enfin profiter de votre machine.

Il y a 3 modes de vol (d'origine), sélectionnables par l'intermédiaire de vos inters à 3 positions de votre radio.

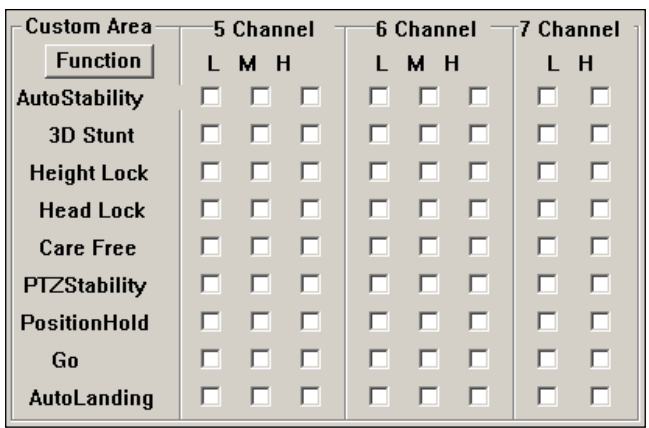

*Le mode 1 (L)*:

C'est la position la plus basse de votre inter, ce mode correspond au mode stable (gyro + accéléromètre).

## *Le mode 2 (H):*

Correspond à la position la plus haute de votre inter, ce mode correspond au mode stable mais avec la particularité d'utiliser en plus le compas magnétique !!! (Pour les cartes qui en sont équipées bien

#### entendu).

#### *Le mode 3 (M):*

Position au milieu de votre inter, ce mode correspond au mode"3d", c'est à dire que seul gyro est actif ! "L'aide" au pilotage est moins importante que pour les deux précédemment mode !

NB: commencer par voler en mode 1 pour les débutants.

#### *Mode maintient d'altitude (height Lock) + carefree*:

Si l'on possède la carte avec tous les capteurs, on peut activer la fonction maintient d'altitudes (grâce au baromètre ou au capteur à ultrasons que l'on peut commander en plus) et le mode *carefree* par la voie 6 de votre radio.

Quand le mode "maintient d'altitude" (*height Lock)* est activé, ajustez lentement les gaz à une altitude convenable, puis ne touchez plus au manche des gaz, le maintient d'altitude va se faire automatiquement.

Par la suite si vous souhaitez "désactiver" le maintient, il suffit de modifier la course des gaz!

**NB**: Le capteur à ultrason n'est efficace que sur des terrains plats.

Le baromètre doit être absolument recouvert par une mousse afin de le protéger des perturbations engendrées par le souffle des hélices!

**REMARQUE**: Assurez-vous de bien avoir calibré le compas magnétique avant d'activer la fonction *carefree* !

Un mauvais calibrage va perturber le comportement de votre machine voire entrainer une chute !

## **15. compensation d'une nacelle (PTZ):**

Si le nombre de moteurs utilisé est inferieur ou égal à 6, alors les ch6 et 7 de votre carte seront automatiquement convertis pour compenser une nacelle de vidéo ou appareil photo.

Le ch7 (qui correspond à l'inscription m6 derrière votre carte) ====pitch servo Le ch8 (qui correspond à l'inscription m7 derrière votre carte) ===roll servo

On peut ensuite peaufiner les réglages via le soft de la Rabbit.

#### **Mise à jour du logiciel Rabbit et Hard Reset:**

Pour l'utiliser: dézipper les deux fichiers, ouvrez le logiciel d'interface (GUI).

Vous allez ensuite voire une case update dans le logiciel, il suffit de sélectionner le deuxième fichier préalablement dézippé, puis de cliquer sur Updgrade.

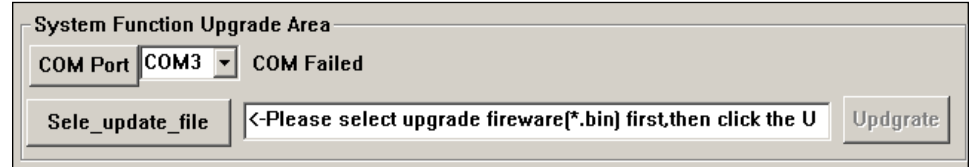

#### **Procédure de Hard Reset:**

Pour faire un reset de la carte et la re-flasher il faut dans l'ordre: -Sur le port GPS faire un pont entre le pin du RX et Masse (GND).

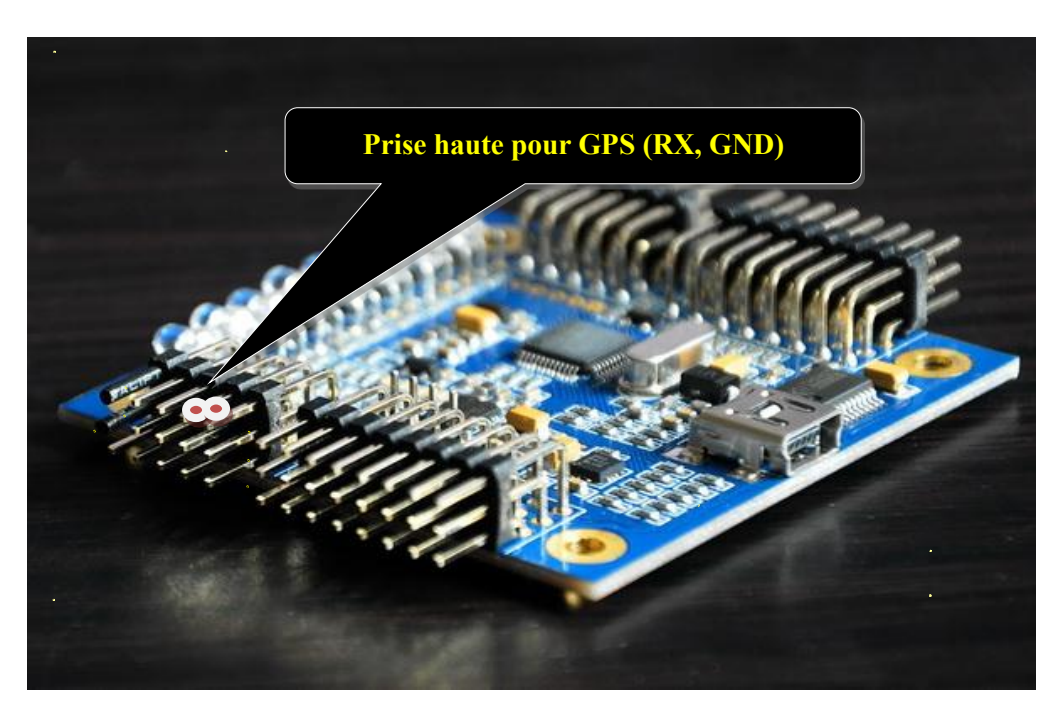

-Raccorder le port USB

-Brancher une alim 6v sur la carte

-Démarrer le GUI Chinois et surtout mettre le fichier .BIN dans le même répertoire. Le Gui Chinois ne fonctionne que pour la version 1.202.

-A l'aide du GUI tu fais ton flashage en 12.02

Une fois le flashage réussi, les Leds se mettent à clignoter.

-Fermer le GUI

-Débrancher l'alim

Débrancher le port USB.

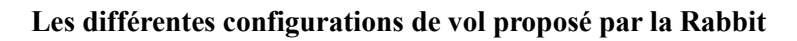

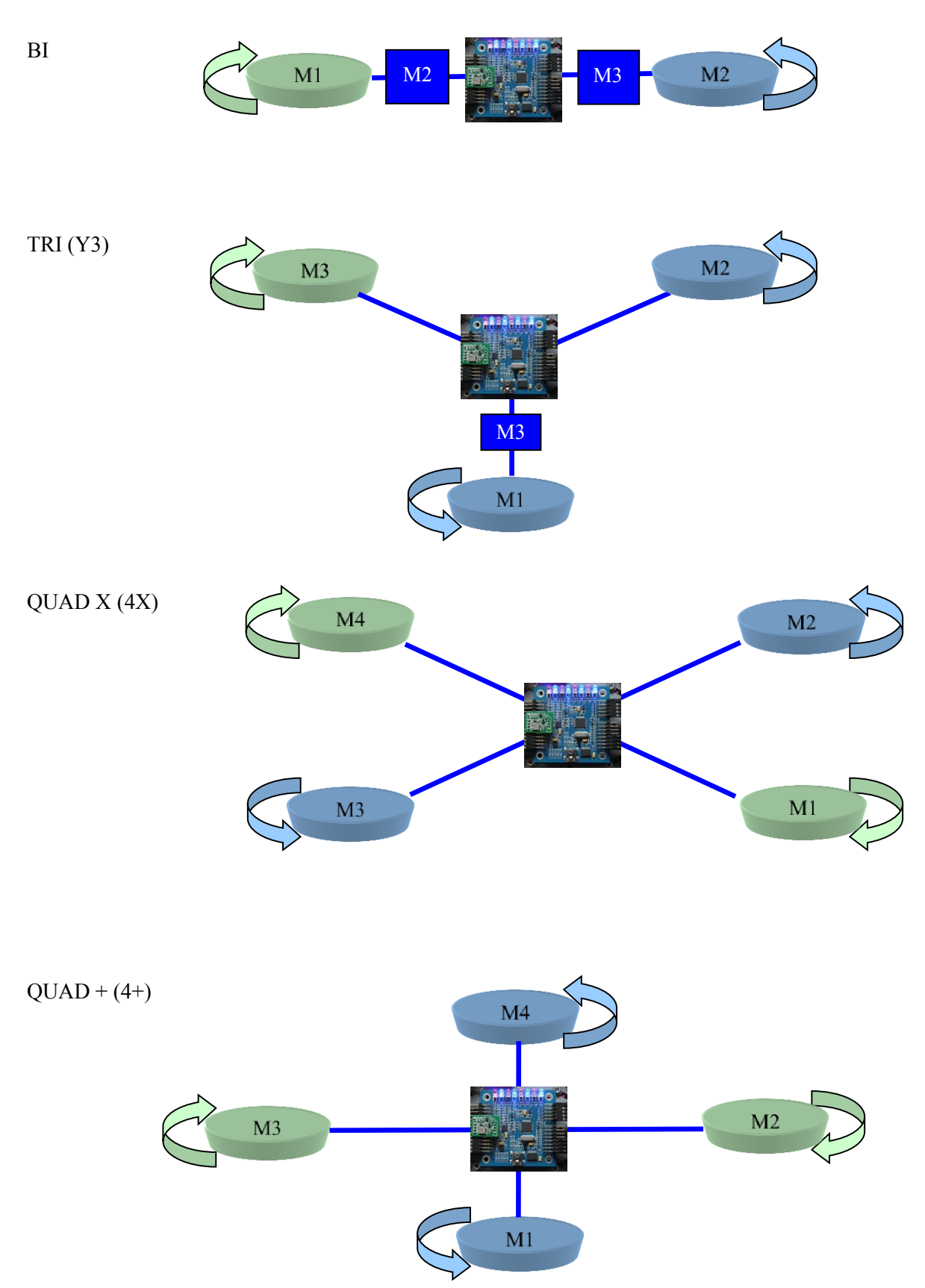

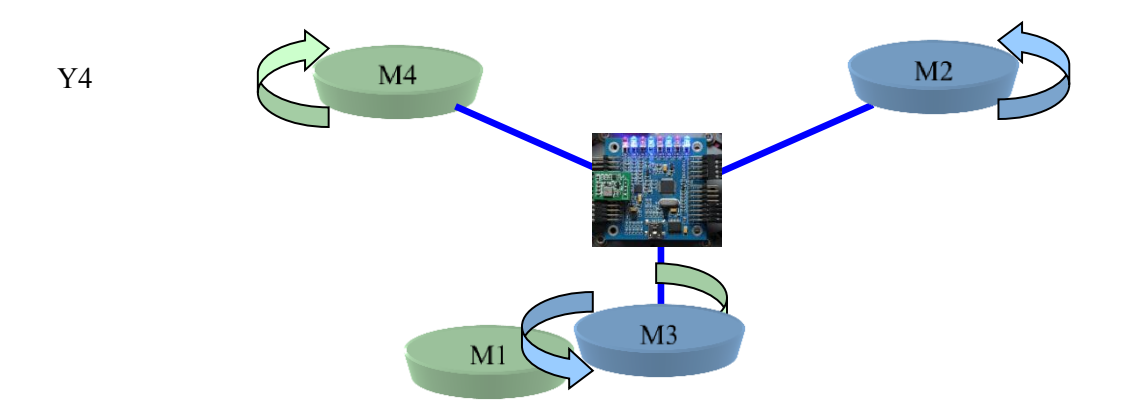

Y6

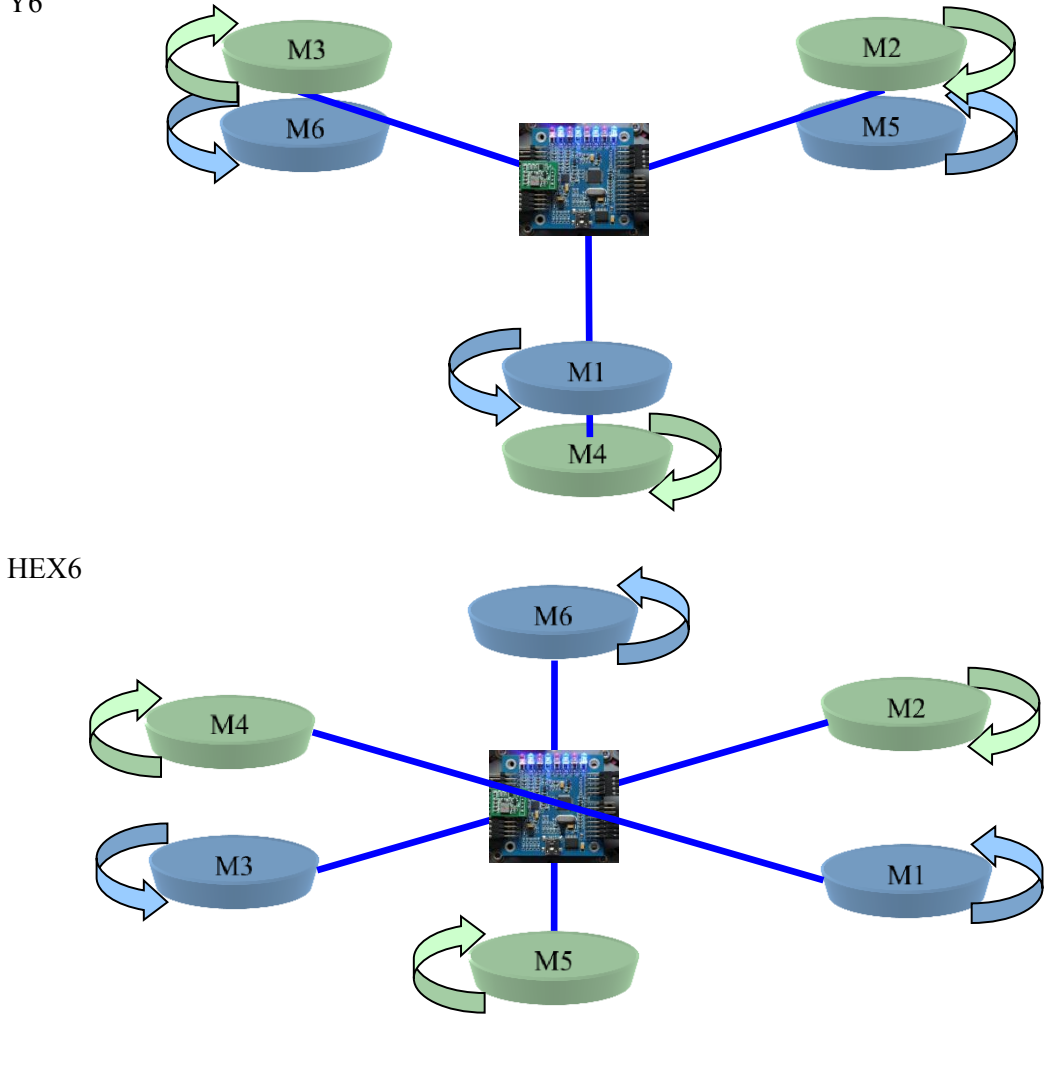

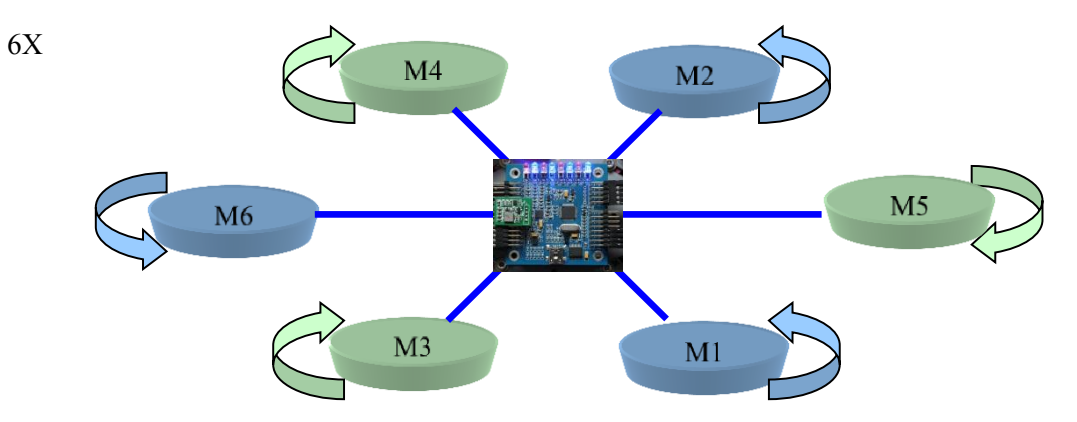

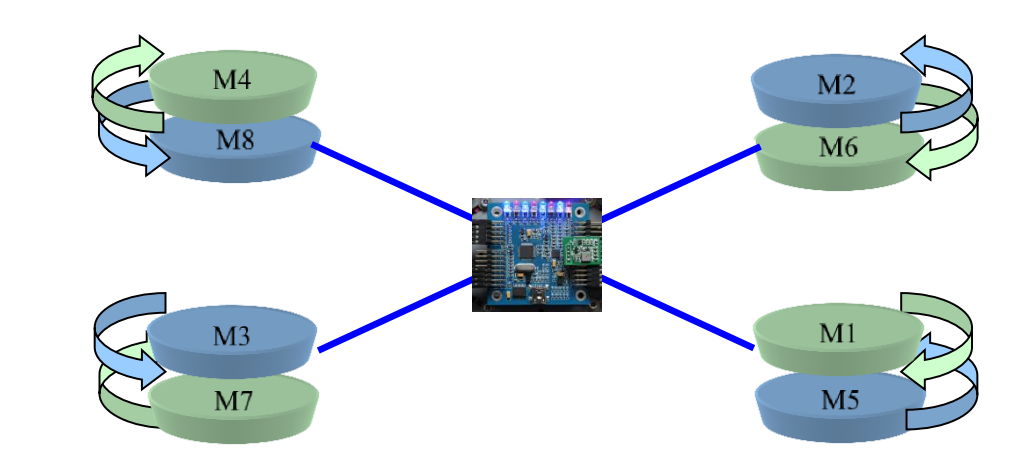

8P+

8X

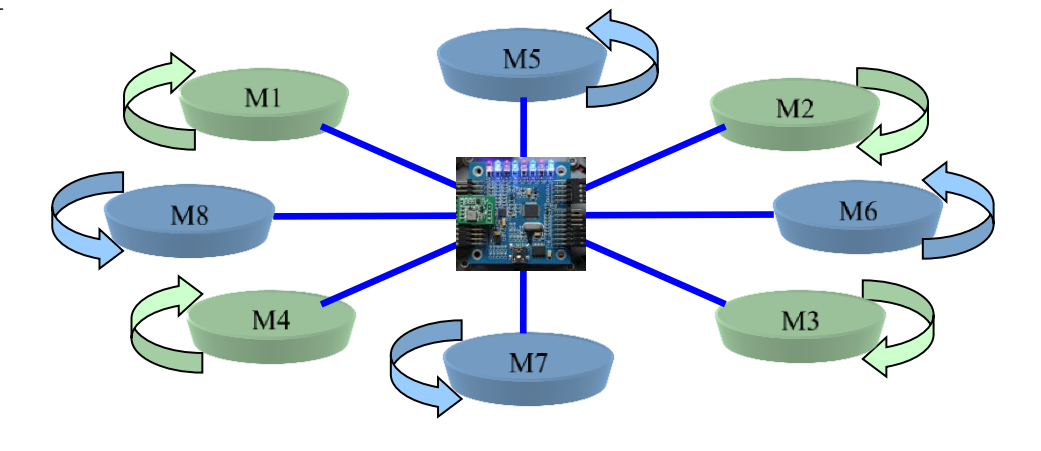

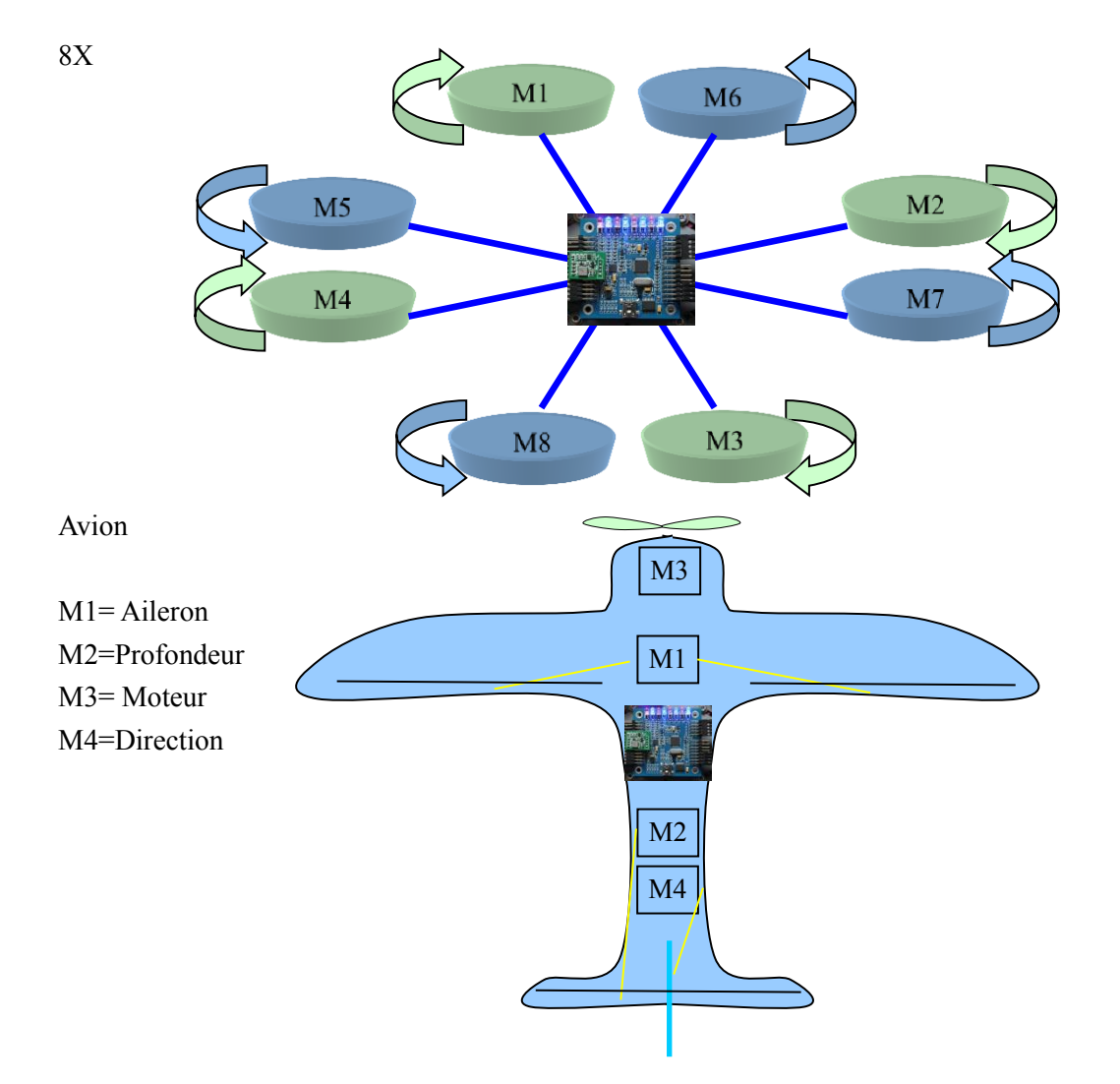

Certain modèle de carte commence la numérotation des moteurs à M1, il faut dans ce cas lire M1 à la place de M0, et tous décaler jusque M7 pour M8.

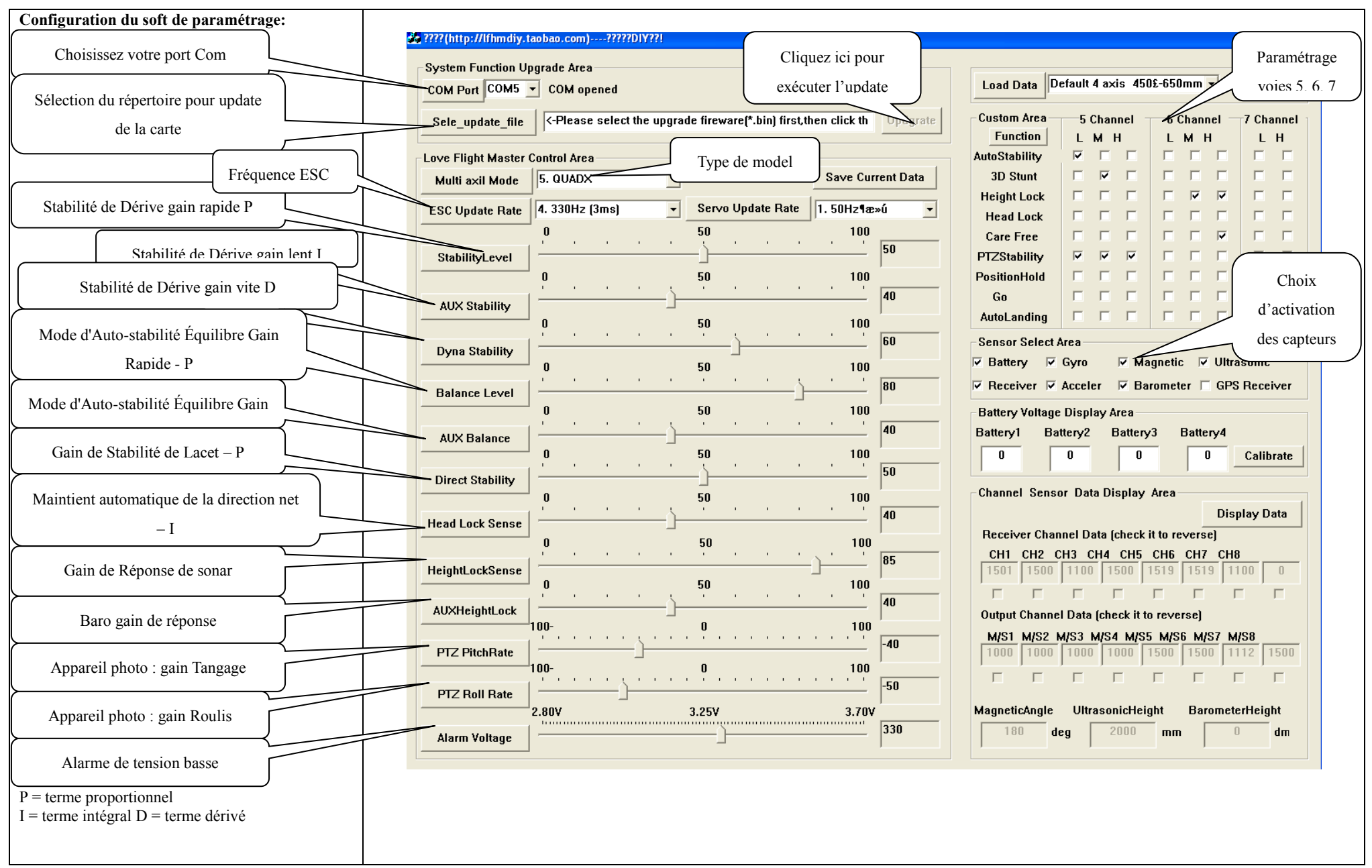

#### **Fonctionnement du Soft PC Tools**

#### **1. Sélection des capteurs**

Vous devez cocher tous les capteurs que vous allez utiliser pendant le vol sinon ils ne pourront pas être activés.

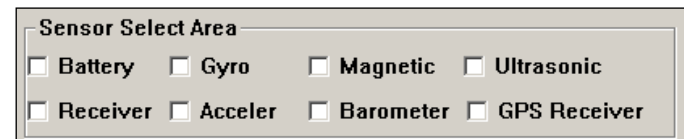

## **2. Calibrage et affichage de la tension de la batterie**

Affichage de la tension de la batterie :

Assurez-vous d'avoir connecté la batterie à la carte de contrôleur de vol avant de lancer votre programme de configuration pour qu'il puisse lire la tension de la batterie.

Sinon, vous pouvez rafraichir mes données affichées en sélectionnant le Port COM à nouveau.

Calibrage de la tension de la Batterie :

Si vous voulez calibrer la tension de la batterie, entrez la valeur lue sur votre voltmètre dans la case de saisie (avec un facteur 100) et pressez sur le bouton « Calibrate ».

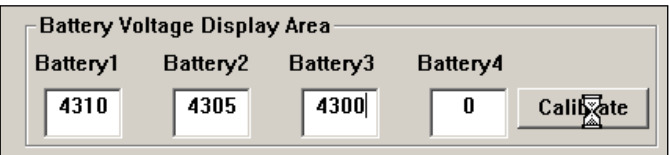

## **3. Plage de données des canaux/Capteurs**

En pressant sur le bouton Display Data, les données du récepteur et des différents capteurs seront affichés en temps réel.

Toutes les autres fonctions dans le programme seront mises hors de service pour l'instant afin de ne pas déranger les données lues dans le processus. Vous pouvez presser le bouton de nouveau pour arrêter les données lues et retourner aux opérations normales.

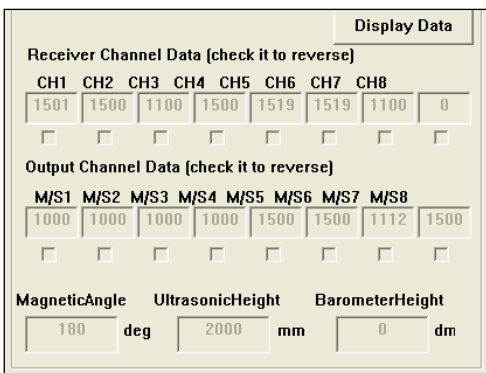

#### **4. Restauration des valeurs de paramétrage par défaut**

Vous pouvez restaurer les valeurs de paramétrage par défaut en sélectionnant un "Multi Axis Mode" et tous les paramètres seront remis à leurs valeurs par défaut.

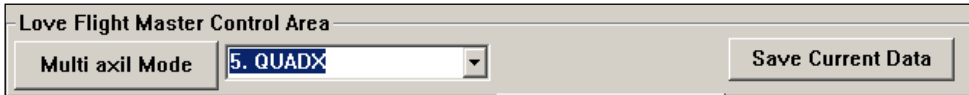

Le logiciel PCTools sera mis à jour au fur et à mesure avec les mises à jour du Firmware. <http://laverre.com/WordPress3/quadri-rotor/firmwares-carte-rabbit-flight-controller.html>

## **5. Paramétrage des fonctions**

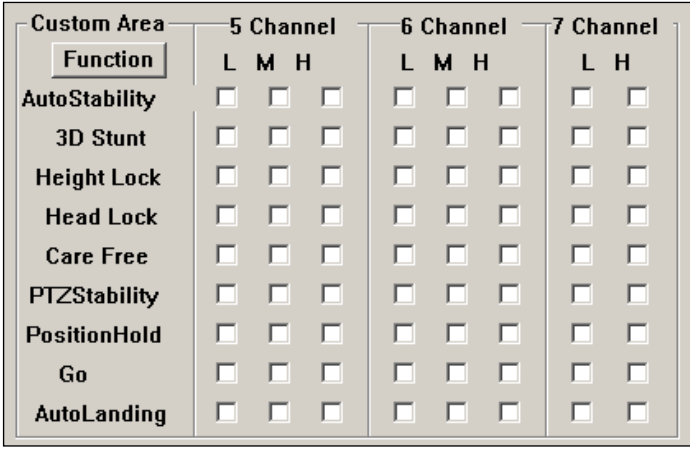

*AutoStability :* auto stabilité

*3D Stunt:* Mode voltige !!!

*Height Lock:* Verrouillage d'altitude

*Head Lock:* Verrouillage de cap, le multi gardera la même direction

*Care Free* : Le multi n'a plus de direction, c'est le déplacement géographique qui compte

*PTZStability :* Stabilité de la nacell*e*

*PositionHold :* Vol stationnaire

*Go :* Retour à la maison

*AutoLanding :* Atterrissage automatique

#### **Utilisation du GPS**

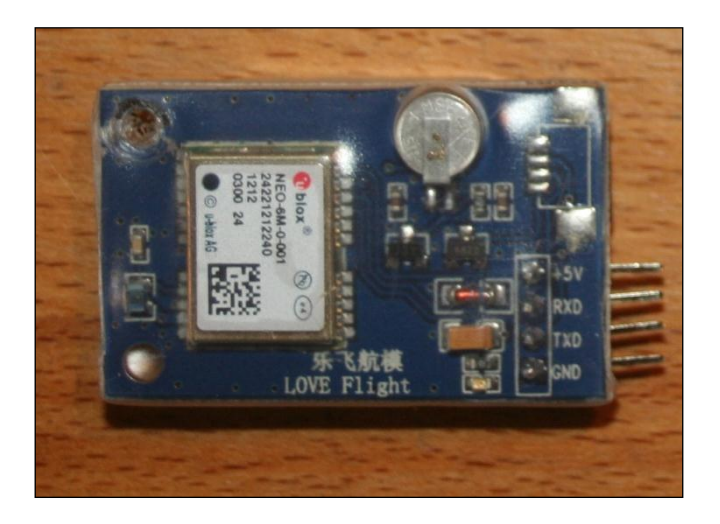

#### **Pré requis d'installation:**

Tout d'abord, ce GPS Rabbit nécessite un multi très stable et fiable. Les gaz n'ont pas de vibrations significatives sur toute la plage d'utilisation. Le châssis, les moteurs, les hélices et tous les câbles de connexion doivent être fermement fixés pour empêcher la perte du signal de GPS et une faible réception. Vous devrez bien connaître le temps de vol de la batterie.

Deuxièmement, le contrôleur de vol doit être installé en réglant le tableau d'extension de fonction, le capteur magnétique et le baromètre doivent fonctionner.

Il y a plusieurs méthodes de test, dont la première peut être le logiciel de configuration : Raccordez le contrôleur de vol à l'ordinateur avec le câble d'USB.

*Lancez le logiciel de configuration.*

Cliquez sur les données d'affichage

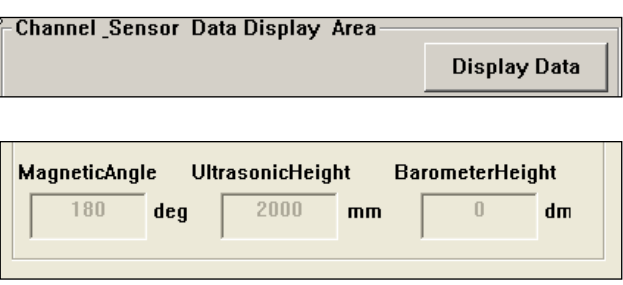

Faites tourner la carte du contrôleur de vol horizontalement :

Observez si les changements angulaires magnétiques sont toujours les mêmes.

Principalement, vérifiez la valeur de l'angle relatif du contrôleur de vol :

Quand l'angle magnétique est 0 degré = nez au Nord, 90 degrés =Est, 180 degrés=Sud, 270 degrés = Ouest, (Aider vous d'une boussole).

S'il est près de 90 degré et si l'erreur est trop grande, il faut calibrer à nouveau.

Observez si les données barométriques changent peu et lentement autour d'un point.

S'il n'y a pas de changements ou que les changements sont rapides et que la plage de valeurs est supérieure à 2 mètres, cela signifie que le baromètre ne fonctionne pas correctement.

Tester le verrouillage d'altitude en plein vol.

S'il n'y a aucun problème pour le verrouillage d'altitude, le Care Free et le verrouillage de direction, le GPS du Rabbit peut être installé.

## **Installation:**

Fixez le GPS du Rabbit en hauteur avec un mat. Vous pouvez aussi utiliser d'autres méthodes. La céramique de l'antenne GPS en haut.

Le GPS et le Contrôleur Rabbit devraient être placés à une distance de plus de 10cm.

## **Connexion :**

Le GPS doit être connecté à la carte par une prise 4 connecteurs :

GVCC est le + 5V, GND à la masse, le connecteur TXD du GPS doit être relié au RXD de la carte, et le RXD du GPS au TXD de la carte.

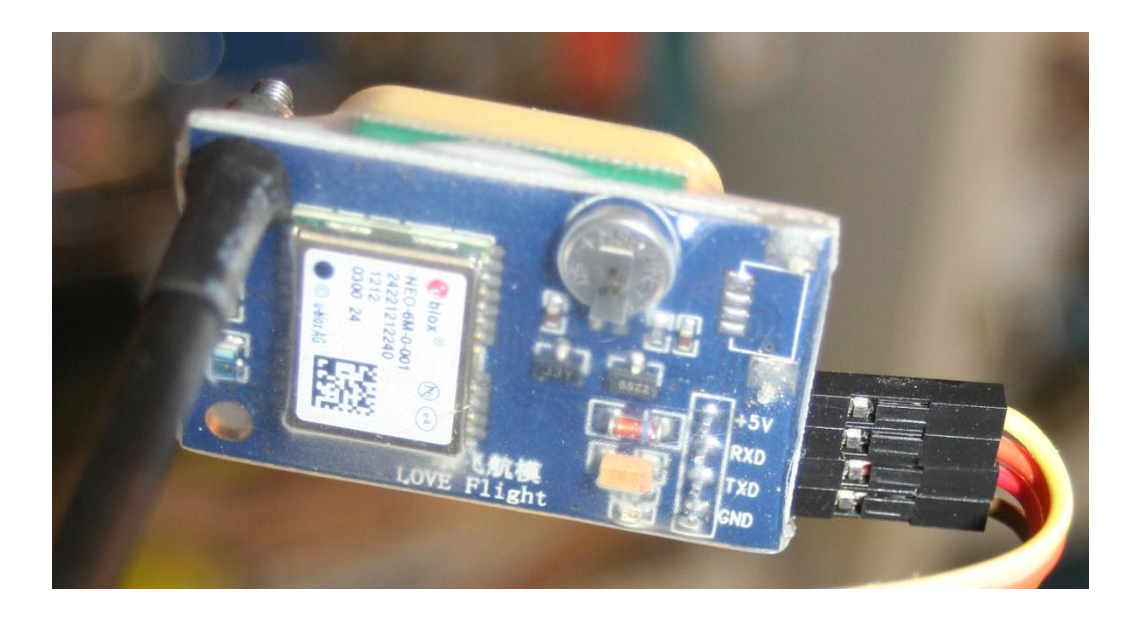

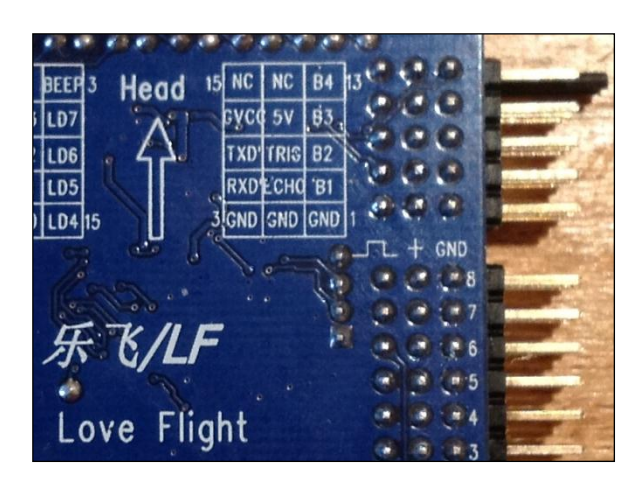

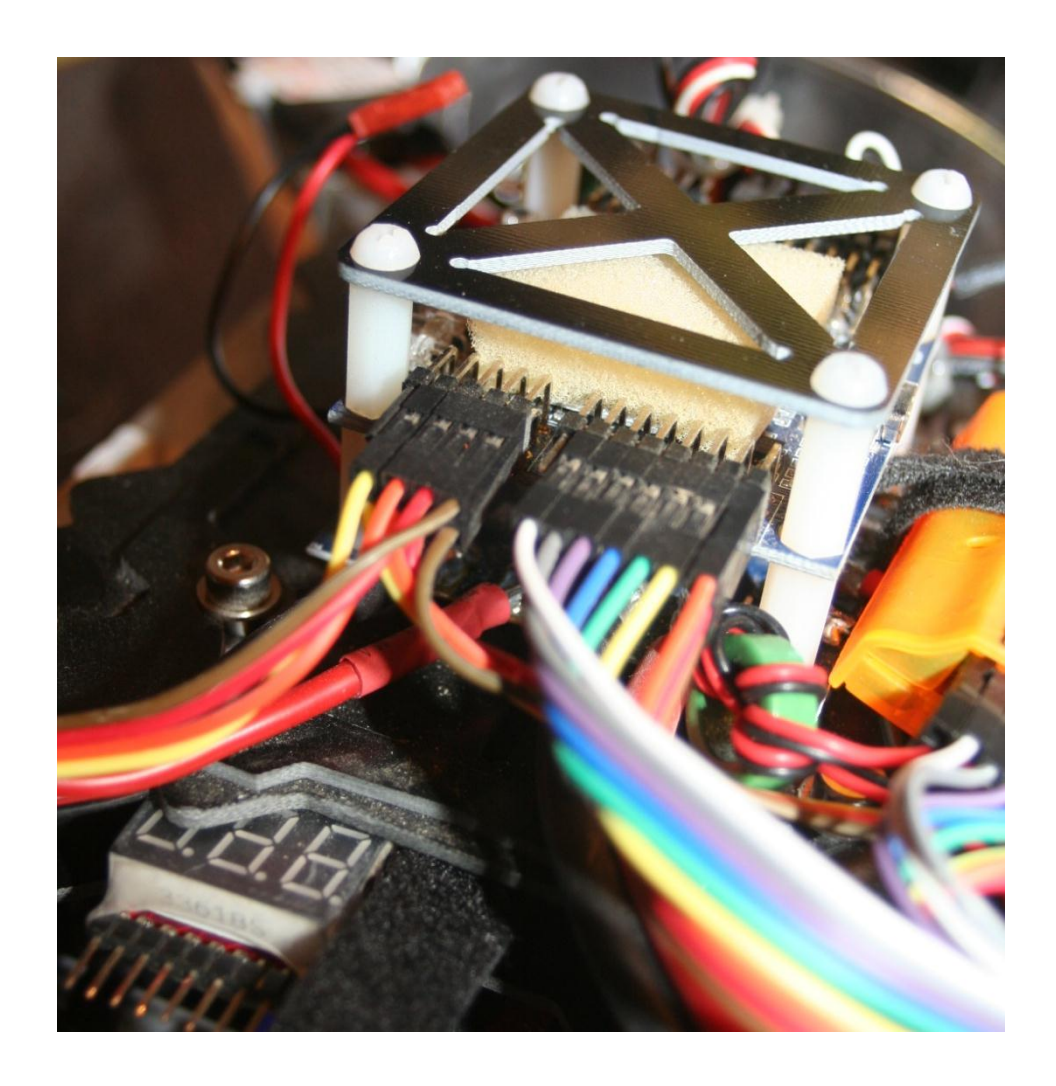

Fixer les câbles afin qu'ils ne se détachent pas en vol.

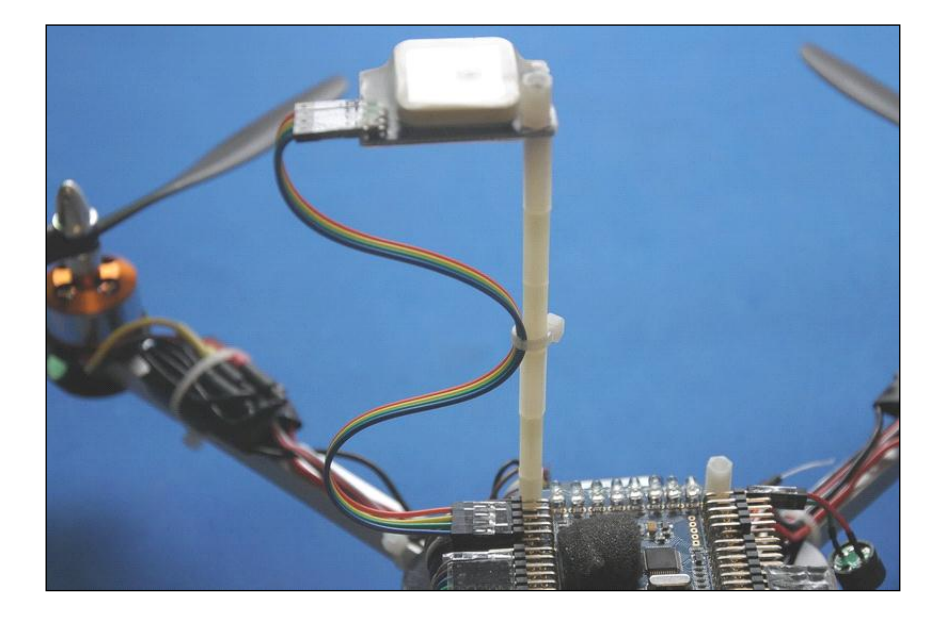

#### **Alimentation** :

Allumer la carte, les Leds s'allument, la led GPS s'allume (rouge). Cela signifie que le GPS est allumé.

## **Utilisation :**

Connecter la carte à l'ordinateur, lancer le logiciel de configuration.

Cocher la case GPS dans les capteurs.

Activer le retour automatique.

Le verrouillage de position et l'atterrissage automatique seront respectivement assignés à vos propres voies de télécommande.

Le fonctionnement normal du GPS a besoin de la coopération du mode Stabilisation et verrouillage d'altitude et du capteur magnétique (le carefree et le headlock ne peuvent être activés).

Il faut donc assigner ces fonctions aux commutateurs appropriés.

#### **Description des fonctions :**

#### *Retour automatique / Go at home:*

Lorsque les connexions sont correctes, choisissez la fonction GPS, et recevez un signal valide. La Rabbit se rappellera de la position de déverrouillage.

Lorsque le multi décolle d'un point non verrouillé, activez l'interrupteur de retour automatique. Le Rabbit peut automatiquement contrôler la direction du vol, et revenir en volant au point de décollage.

Vous pouvez contrôler l'altitude avec les gaz durant le retour, et conserver le retour automatique et le verrouillage de position. Cependant les gaz sont sensibles pour le verrouillage d'altitude avec le Baro. Réglez lentement les gaz, ne déplacez pas les sticks de gaz violemment.

Après le retour, si vous avez choisi l'atterrissage automatique, lorsque le multi arrive dans une zone de 10 m du point de décollage, il commence à atterrir automatiquement.

#### *Atterrissage automatique / auto landing :*

Avec le verrouillage d'altitude activé, lorsque l'atterrissage automatique est activé, le multi commence à atterrir automatiquement.

Le Baro gère l'altitude au-dessus de 2 mètres, et le module ultrason gère l'altitude en dessous de 2 mètres.

En cas d'urgence, les gaz peuvent être utilisés, mais ce changement ne stoppera pas la procédure d'atterrissage engagée, pour cela il faut désactiver la fonction.

Il est suggéré d'activer l'atterrissage auto et le retour auto sur la même position d'inter, afin que l'appareil commence à atterrir automatiquement quand la carte revient à une distance de 10 m de la position de décollage.

## *Le care Free et le verrouillage de position :*

Le GPS du Rabbit fonctionne normalement et actionne le Care-Free et le verrouillage de position à chaque fois que vous arrêtez d'utiliser les commandes d'ailerons et de gaz du multi. Le multi volera automatiquement dans la position actuelle.

La position horizontale et l'altitude peuvent être ajustées respectivement. Si vous actionnez le retour automatique en même temps, il a la priorité.

#### **Recherche des signaux satellites en vol :**

Pour capter les signaux GPS, le module doit être utilisé en extérieur. Lorsque vous activez le GPS, les Leeds du RABBIT vont s'allumer et passeront en autocontrôle, sinon vérifiez le manuel de la carte.

Le GPS est indiqué par la LED 8, en général le temps de détection est d'une minute. Si peu de temps s'est écoulé depuis le dernier fixe du GPS, le temps peut être plus court.

Quant le RABBIT a reçu et fixé 6 satellites, il y aura un Bip, et l'auto-détection du GPS se finira.

Si d'autres auto-détections d'équipements sont achevées, le RABBIT passera en mode veille. A ce moment déplacer le manche de lacet à gauche.

Vous pouvez changer le mode d'affichage LED, changer l'affichage entre clignotement des LEDs et du nombre de satellites. Le nombre de satellites recherché est le nombre de LEDs allumées (plus de 5 indique 13 satellites au max).

Généralement il y a moins de satellites quant la carte vient juste d'être allumée et le positionnement est moins précis.

#### **Décollage et retour :**

Après la séquence d'auto-détection du contrôleur de vol, il peut décoller.

Avant de partir voler loin, la première fois vous devrez faire plusieurs tests dans le rayon de vol proche pour être familiers avec les fonctions GPS.

Il est suggéré de ne pas voler loin avec un grand vent.

Le vol de retour sera lent. Peut-être même que le temps de retour sera au-delà de votre temps de batterie.

Dans le vent, la vitesse de retour peut être accélérée, le retour de l'appareil au point de décollage peut se faire très rapidement. Ne paniquez pas. Il corrigera automatiquement et reviendra au point de décollage. Vous pouvez aussi corriger manuellement la position, mais n'actionnez pas les gaz dans la panique. Pour éviter cette situation, je conseille à l'utilisateur de reculer de 5 à 10 mètres du point de décollage.

Afin de vérifier le bon fonctionnement du GPS, le soft de KKUSA peut être utilisé. Il est disponible ici :<http://www.rcgroups.com/forums/showthread.php?t=1661104>

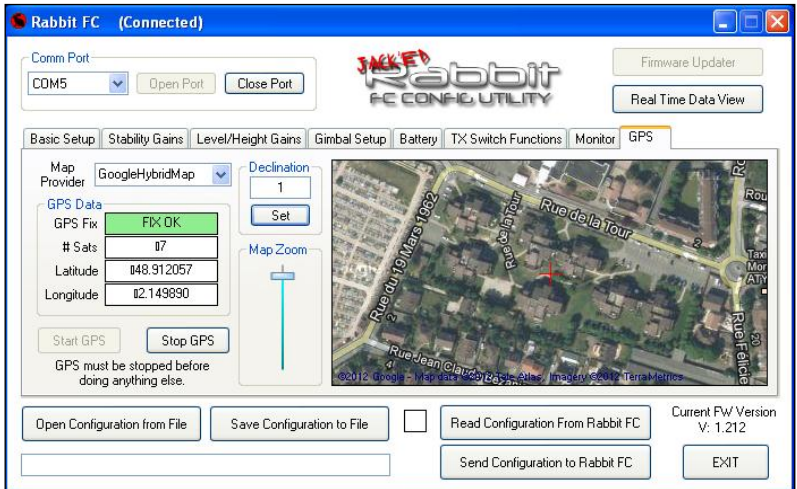

**Explication de la configuration suivante :**

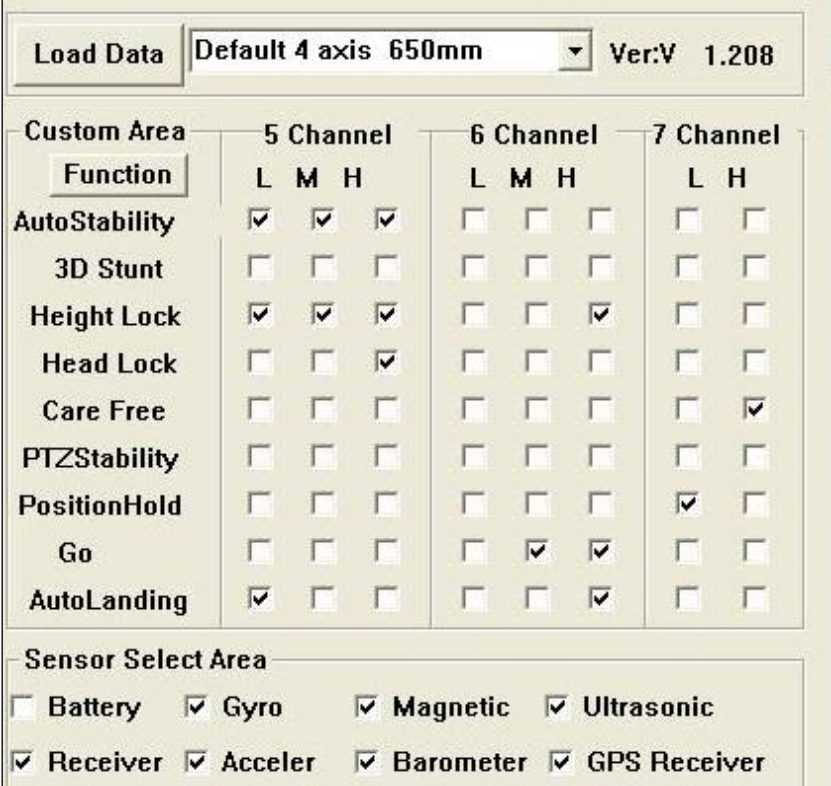

**Voie 5 :** Auto stabilité sur les 3 positions de l'interrupteur, Stabilisation altitude sur les 3 positions de l'interrupteur, Atterrissage automatique en position basse, et Head lock en position haute.

**Voie 6 :** Rien en position basse, Retour à la maison en position Milieu, Retour à la maison et atterrissage en position haute.

**Voie 7 :** Maintien en position GPS en position basse, Care free en position haute (Dans le cas d'une utilisation d'un interrupteur 3 positions, la position Milieu donnera inactif pour cette voie).

#### **Notes Spéciales:**

Le fonctionnement normal du module GPS dépend énormément du signal GPS.

N'importe quel changement météorologique peut affecter l'intensité de signal GPS, et ainsi influer sur le fonctionnement normal du module GPS, particulièrement pendant le vol.

En raison du changement climatique, des immeubles, des variations de terrain, il est probable de perdre des signaux satellites et le fonctionnement normal du module GPS est affecté.

De plus, dans les zones où les bâtiments sont proches, même avec un signal plus fort, la précision de positionnement est faible et peut causer la dérive du contrôleur de vol, il se déplacera dans une vaste aire de vol.

Les utilisateurs devront considérer toutes les sortes de facteurs influençant le signal GPS et primer la sécurité.

Prévoyez et empêchez toutes sortes d'accidents.

Il faut éviter les vols violents avec le module GPS, un atterrissage particulièrement violent ou la chute, car un fort impact peut endommager le module GPS.

## **Configuration du soft et Firmware 1.212**

Le GUI à évoluer il permet un affichage sur certain PC portable

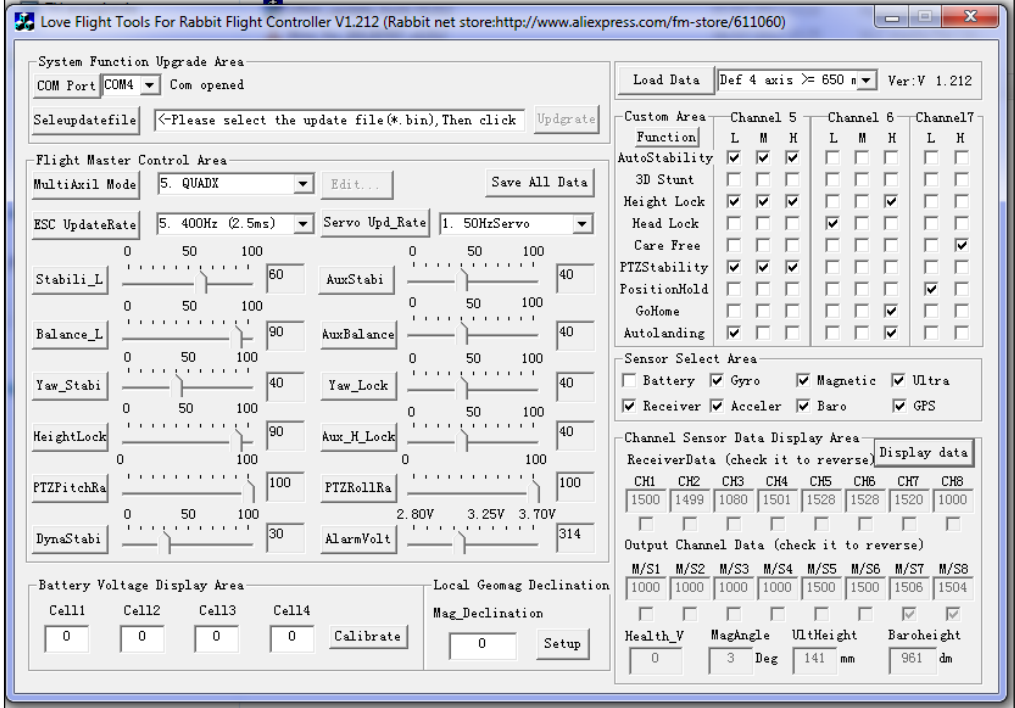

Configuration de la nacelle :

Les curceurs PTZPitchRa et PTZRollRa permettent de règler la rapidité de la réaction de la nacelle. Pour inverser le sens de réaction de la nacelle, cliquer sur le bouton display data à droite, et cocher si besoin la case M/S7 et/ou M/S8.

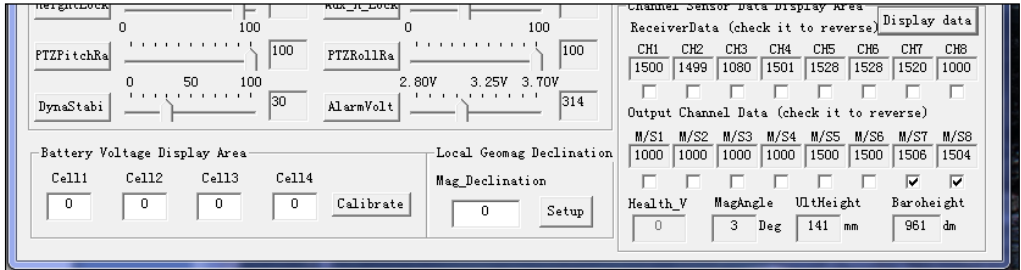

38

Configuration du capteur Magnétique :

Après configuration du senseur magnétique par la manipulation (chapitre 13.2), placer l'avant de la carte vers le nord (s'aider d'une boussole), la case MagAngle doit indiquer 0 (ou tendre vers 0, exemple cidessous).

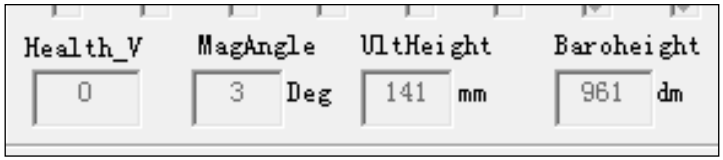

Si ce n'est pas le cas, utiliser la fonction Local Geomag Declination en indiquant 180 (de façon à inverser le nord et le sud).

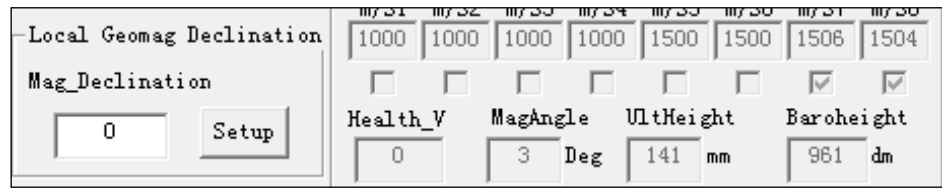

La Fonction IRRET SHAPE (depuis la version 1.210) :

Cette fonction permet de realiser un model de votre multi qui n'existe pas dans les parametrages d'usine. Soyez precis dans vos prises ce cotes. Le centre du graphique (point 0) doit correspondre au centre de votre mullti (thoriquement son centre de gravité).

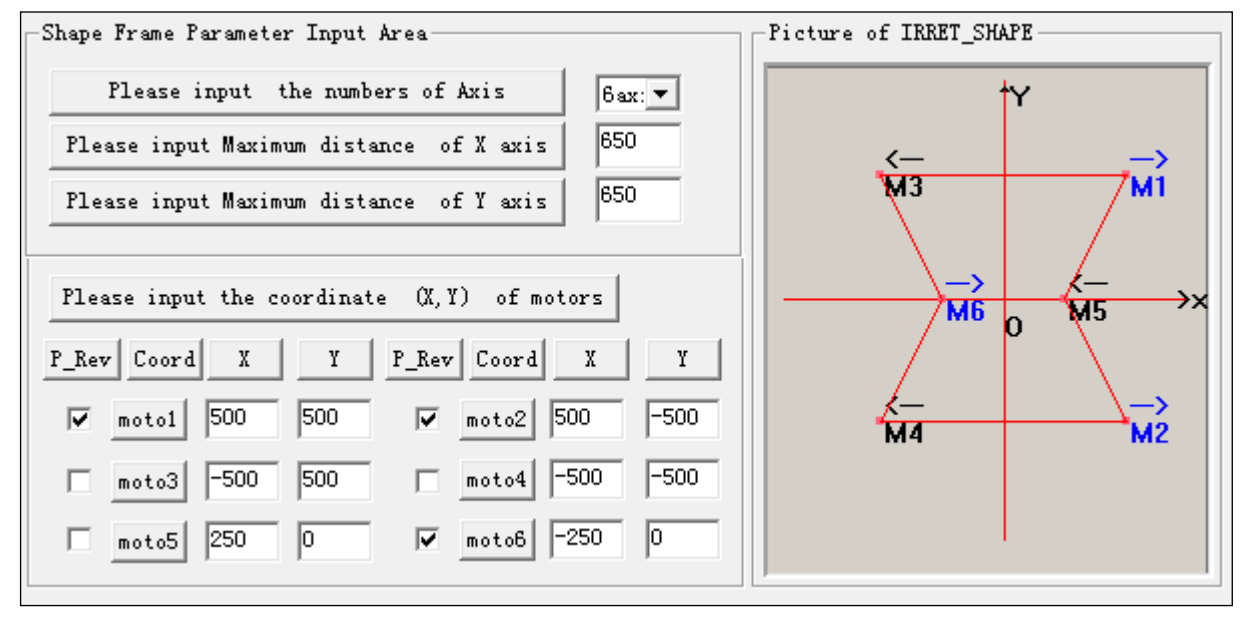

Utilisez le menu derroulant ci-dessous :

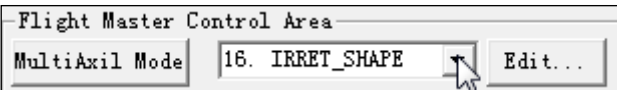

Cette fonction vous permet de configurer un modèle de forme ou dimension spécifique.

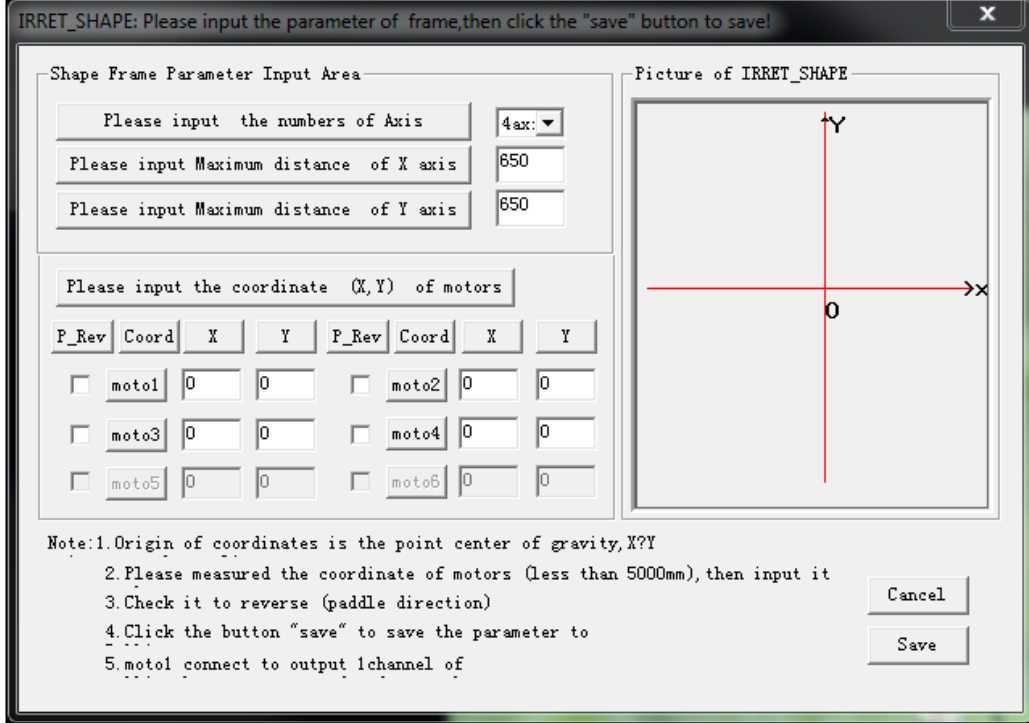

1-Sélectionnez le nombre de moteur (ne supporte que 4 axes et 6 axes) :

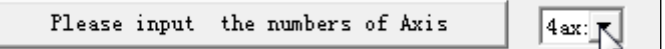

2-Mesurer et mettre la valeur maximal de l'axe X :

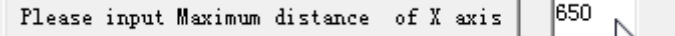

3- Mesurer et mettre la valeur maximal de l'axe Y :

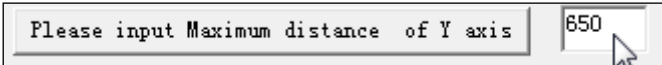

4-Mettre les valeurs en millimetre, correspondant aux coordonnées des moteurs :

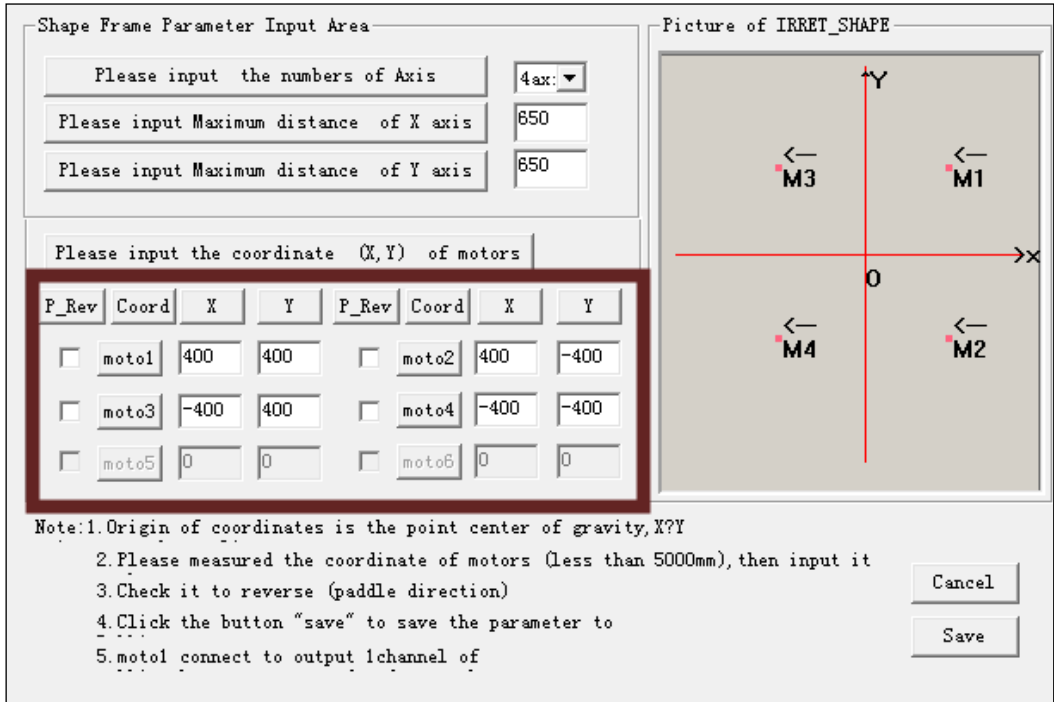

Les positions des moteurs apparetront dans la fenetre : Picture of IRRET\_SHAPE, coté gauche de la fenetre.

5-Cocher les cases afin d'inverser la rotation des moteurs :

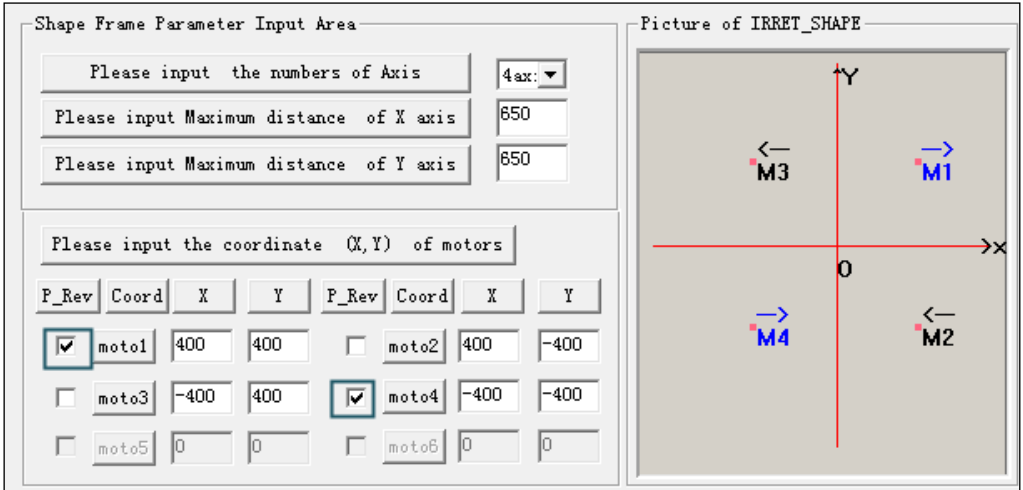

Ces fonctions doivent etre cocher par paire, car c'est ce qui permet au multirotor de tourner sur l'axe de lacet (YAW).

6-Finir la configuration par le bouton Save :

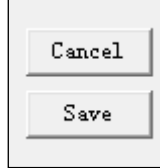

#### **Présentation de la nouvelle interface (GUI) depuis la version 1.118**:

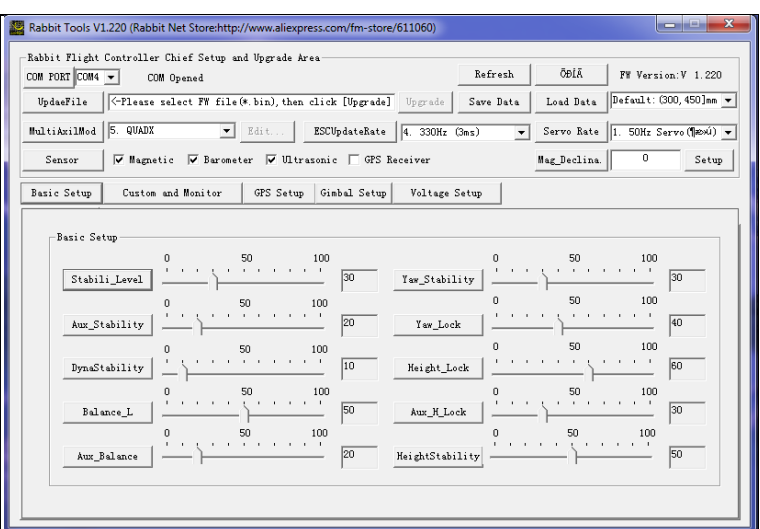

- Changement de langue :

Ou

- Paramétrage du multi rotor :

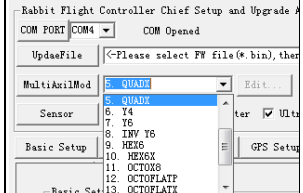

 $\begin{tabular}{c|c|c} \multicolumn{1}{c|}{Refresh} & \multicolumn{1}{c|}{\f{0bl\bar{A}}}& \multicolumn{1}{c|}{\f{N}}\hspace{-1.5mm} \textbf{Yersion:}\forall~~1.220 \\ \hline \textbf{Save Data} & \textbf{Data Data} & \textbf{Detual:}\hspace{-1.5mm} \textbf{(D01,450)cm} & $\blacktriangleright$ \\ \end{tabular}$ 

 $\begin{tabular}{c|c|c} \hline \multicolumn{3}{|c|}{E6N} & \multicolumn{3}{|c|}{\hline \multicolumn{3}{|c|}{\hline \multicolumn{3}{|c|}{\hline \multicolumn{3}{|c|}{\hline \multicolumn{3}{|c|}{\hline \multicolumn{3}{|c|}{\hline \multicolumn{3}{|c|}{\hline \multicolumn{3}{|c|}{\hline \multicolumn{3}{|c|}{\hline \multicolumn{3}{|c|}{\hline \multicolumn{3}{|c|}{\hline \multicolumn{3}{|c|}{\hline \multicolumn{3}{|c|}{\hline \multicolumn{3}{$ 

- Paramétrage de la fréquence des ESC (variateurs) :

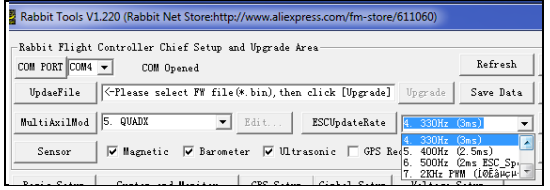

- Paramétrage des dimensions du Multi rotor :

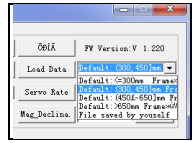

Un conseil pour un multi stable, choisissez la dimension supérieur

- Paramétrage des vitesses de fonctionnement des Servos de nacelle:

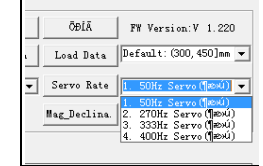

- Réglages basic :

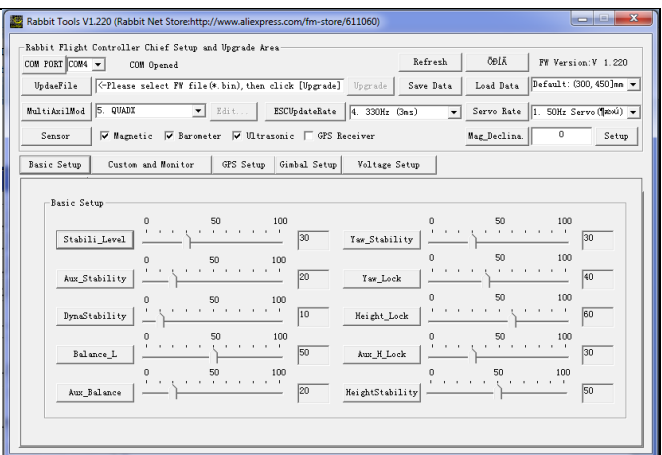

- Réglages des voies de télécommandes :

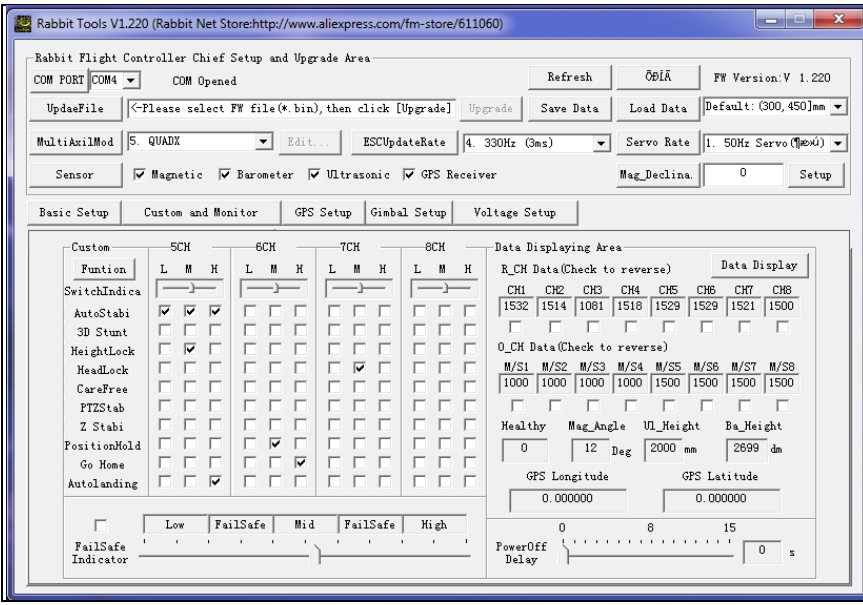

ch5 normal, ch6 normal, ch7 normal (privilégier des inter 3 positions) ch8 ok, SI action avec la voie 7:

j'explique:

ch 7 en bas:

ch8 en bas= 1500

ch8 millieu =1521

ch8 haut = 1941

Lorsque le ch 7est au milieu: ch8 bas= 1101

ch8 milieu =  $1500$ ch8 haut  $= 1941$ 

Si ch7 en haut: ch8 bas =  $1101$ ch8 millieu =  $1521$ ch8 haut  $= 1500$ .

**Cela signifit qu'il faut prendre soin au paramettrage de la voie ch8, car sa valeur depend de la position de la voie ch7.**

- Réglage des paramètres du GPS :

Il semble que les paramètres par défaut soit convenable.

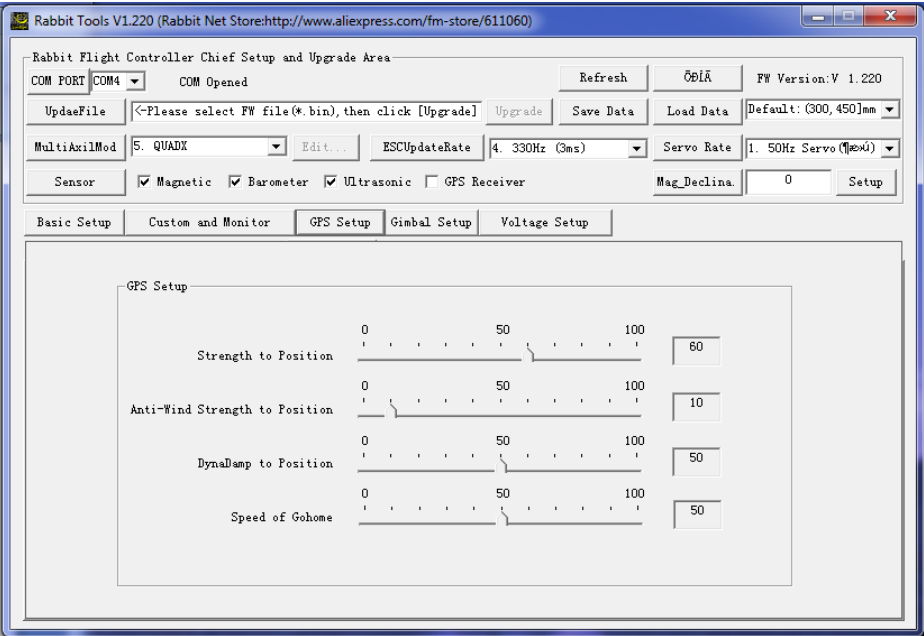

- Réglage des paramètres de la nacelle :

Nouveauté depuis la version 2.118, la gestion du Z

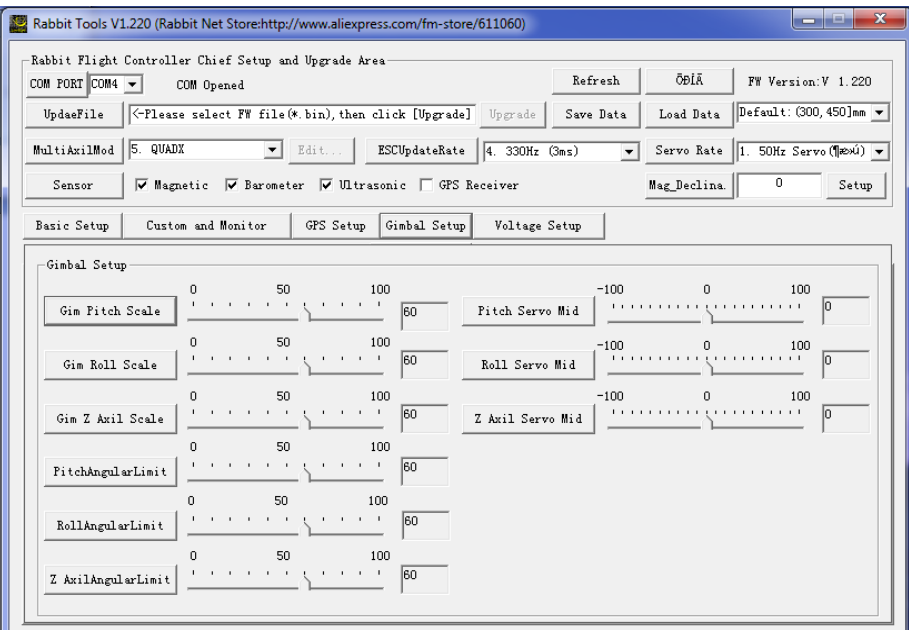

- Paramétrage de la tension des accumulateurs :

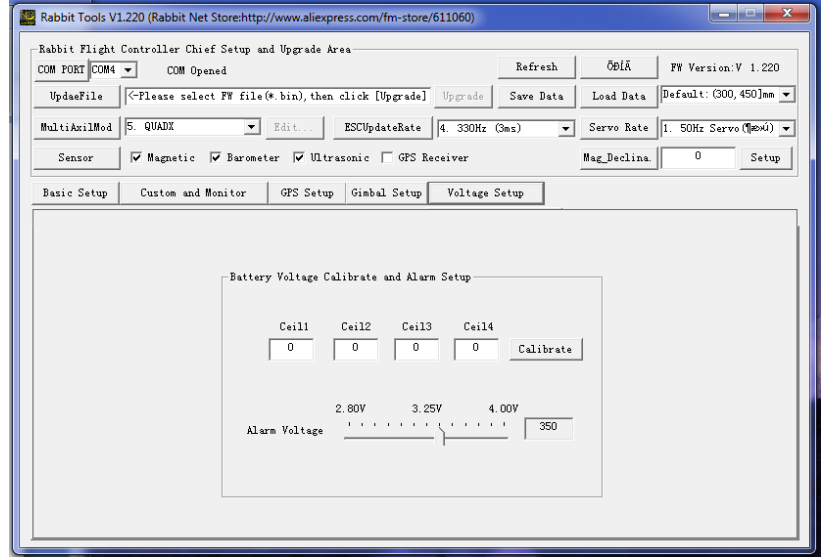